# *i*285 Boost Mobile<sup>TM</sup> Phone User's Guide

# **EME DRAFT**

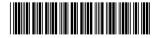

NNTN5521A

# **Contents**

| Introduction                                                      |          |
|-------------------------------------------------------------------|----------|
| Welcome to Boost Mobile <sup>TM</sup> - Wireless for a Generation | New<br>1 |
| Getting Started                                                   | 2        |
| Opening the Battery Door                                          |          |
| Battery                                                           | 5        |
| Powering On and Off                                               |          |
| Enabling Over-the-Air Security                                    |          |
| Finding Your Phone Number                                         | 8        |
| Phone Basics                                                      | 9        |
| SIM Security                                                      | 12       |
| Locking the Keypad                                                |          |
| Accessories                                                       |          |
| Boost Mobile Customer Care                                        |          |
| Making Calls                                                      | 17       |
| Receiving Calls                                                   | 17       |
| Call Icons                                                        | 18       |
| Entering the Number to Call                                       | 18       |
| Using Mute                                                        |          |
| Making Emergency Phone Calls                                      |          |

| Call Alerts                      | 22 |
|----------------------------------|----|
| Sending Call Alerts              | 22 |
| Receiving Call Alerts            | 22 |
| Using the Call Alert Queue       |    |
| Recent Calls                     | 24 |
| Storing Recent Calls to Contacts | 24 |
| Deleting Recent Calls            | 25 |
| Entering Text                    | 26 |
| Using Alpha Mode                 |    |
| Using Word Mode                  |    |
| Special Function Keys            |    |
| Using Numeric Mode               |    |
| Using Symbols Mode               |    |
| Osing Symbols Wode               | 20 |
| Contacts                         | 29 |
| Viewing Contacts                 | 30 |
| Creating Entries                 | 31 |
| Storing Numbers Faster           | 32 |
| Editing Entries                  |    |
| Deleting Entries                 |    |
| Checking Capacity                |    |
| Creating Pauses and Waits        |    |
|                                  |    |

|   | International Numbers3                        | 4 |
|---|-----------------------------------------------|---|
| V | emo3                                          | 5 |
| V | essage Center30                               | 6 |
|   | Accessing the Message Center30                | 6 |
|   | Message Center Options 30                     | 6 |
| R | eceiving Messages3                            | 7 |
|   | Message Notifications3                        | 7 |
|   | Message Center                                | 8 |
| ۷ | oice Mail Messages3                           | 9 |
|   | Receiving a Message3                          | 9 |
|   | Accessing Voice Mail from the Message Center3 | n |
|   |                                               |   |
|   | Sending Unanswered Calls to Voice Mail39      | 9 |
| В | oost Mobile Voice Mail40                      | 0 |
|   | Setting Up Your Voice Mail Box4               | 0 |
|   | Changing Your Password4                       | 1 |
|   | Recording Your Name4                          | 1 |
|   | Advanced Voice Mail Features4                 | 2 |
|   |                                               |   |

| MMS Messages                                                                                                    | 47                          |
|----------------------------------------------------------------------------------------------------|-----------------------------|
| Composing and Sending Messages                                                                                                    | 47                          |
| Drafts                                                                                                    | 52                          |
| Sent Items                                                                                                    | 53                          |
| Receiving a Message                                                                                                    | 54                          |
| Viewing Received Messages from the Message Center                                                                                                    | 54                          |
| Actions for Received Messages                                                                                                    | 55                          |
| Customizing MMS                                                                                                    | 58                          |
| Managing Memory                                                                                                    | 59                          |
| SMS and Boost Mobile <sup>TM</sup> Text and Nu<br>Messages<br>SMS Messages<br>Boost Mobile <sup>TM</sup> Text Messages and Web<br>Boost Mobile <sup>TM</sup> Numeric Messages | <b>61</b><br>61<br>Alerts62 |
| Boost Mobile Wireless Web Services Starting the Microbrowser                                                                                                    |                             |
| Call Forwarding                                                                                                    | 67                          |
| Forwarding All Calls                                                                                                    | 67                          |
| Turning Off Call Forwarding                                                                                                    | 67                          |
| Forwarding Missed Calls                                                                                                    | 68                          |

| Viewing Call Forwarding Settings  | 68 |
|-----------------------------------|----|
| Java <sup>®</sup> Applications    | 57 |
| Running Applications              |    |
| Suspending Applications           | 57 |
| Resuming Applications             | 57 |
| Ending Applications               |    |
| Downloading Applications          | 58 |
| Installing Applications           | 58 |
| Deleting Applications             | 58 |
| Managing Memory                   |    |
| Shortcuts on the Main Menu        | 59 |
| Java Applications and GPS Enabled | 60 |
| Ring Tones                        | 62 |
| Setting Your Phone to Vibrate     | 62 |
| Assigning Ring Tones to Contacts  |    |
| Ring and Vibrate                  | 63 |
| Viewing Ring Tone Assignments     | 63 |
| Downloading More Ring Tones       | 64 |
| Managing Memory                   | 64 |
| Deleting Custom Ring Tones        | 64 |
|                                   |    |

| GPS Enabled                               | 65  |
|-------------------------------------------|-----|
| IMPORTANT: Things to Keep in Mind         | 65  |
| Making an Emergency Call                  | 66  |
| Viewing Your Approximate Location         | 67  |
| Enhancing GPS Performance                 | 68  |
| Updating Satellite Almanac Data           | 69  |
| Setting Privacy Options                   | 70  |
| Using GPS with Map Software               | 71  |
| Advanced Calling Features                 | 74  |
| Call Hold                                 | 74  |
| Creating Pauses and Waits While Dialing   | 74  |
| Making International Calls                | 75  |
| Setting One Touch Boost Walkie-Talkie     | 75  |
| Call Timers                               | 76  |
| Making TTY Calls                          | 76  |
| Special Dialing Codes                     | 78  |
| Boost Mobile <sup>TM</sup> Phone Services | 70  |
| Caller ID                                 |     |
| Per-Call Blocking                         |     |
| Per-Line Blocking                         |     |
| Boost Mobile <sup>TM</sup> 411            |     |
| D005t W0001E 411                          | / 8 |

| Yellow Page Listings                                                                                                    | 79                          |
|----------------------------------------------------------------------------------------------------|-----------------------------|
| Nationwide Call Completion                                                                                                    | 80                          |
| Driving Directions                                                                                                    | 80                          |
| Restaurant Reservations                                                                                                    | 80                          |
| Movie Listings and Show Times                                                                                                    | 80                          |
| Local Event Information                                                                                                    | 80                          |
| Shortcuts                                                                                                    | 95                          |
| Creating a Shortcut                                                                                                    | 95                          |
| Using a Shortcut                                                                                                    | 95                          |
| Editing a Shortcut                                                                                                    | 95                          |
| Deleting Shortcuts                                                                                                    |                             |
|                                                                                                    |                             |
| Customizing Your Phone                                                                                                    | 97                          |
| Customizing Your Phone                                                                                                    |                             |
| Setting the Volume                                                                                                    | 97                          |
|                                                                                                    | 97<br>97                    |
| Setting the Volume Setting Your Phone to Not Ring                                                                                 | 97<br>97<br>97              |
| Setting the Volume  Setting Your Phone to Not Ring  Seeing the Display Better                                                     | 97<br>97<br>98              |
| Setting the Volume  Setting Your Phone to Not Ring  Seeing the Display Better  Using a Headset                                    | 97<br>97<br>97<br>98        |
| Setting the Volume  Setting Your Phone to Not Ring  Seeing the Display Better  Using a Headset  Using Settings  Optional Features | 97<br>97<br>98<br>98<br>101 |
| Setting the Volume  Setting Your Phone to Not Ring  Seeing the Display Better  Using a Headset  Using Settings                    | 97<br>97<br>98<br>98<br>101 |

|            | How Changing Settings Affects Profiles  Temporary Profiles  Creating Profiles  Editing Profiles  Deleting Profiles  Setting Call Filtering | 108<br>109<br>109<br>109                   |
|------------|----------------------------------------------------------------------------------------------------|--------------------------------------------|
| 3          | oost Mobile Customer Care                                                                                                    | . 111                                      |
| J          | nderstanding Status Messages                                                                                                    | . 112                                      |
| _          | oost Mobile TM Terms and Conditions                                                                                                    | - 6                                        |
| 3<br> <br> | repaid Service                                                                                                    | . 114                                      |
| اد         | repaid Service                                                                                                    | . 114<br>. 124<br>124<br>127<br>127<br>128 |

| MOTOROLA LIMITED WARRANTY                                              | 132 |
|------------------------------------------------------------------------|-----|
| Limited Warranty<br>Motorola Communication Products<br>(International) | 136 |
| Patent and Trademark Information                                       | 140 |
| Index                                                                  | 141 |

#### DECLARATION OF CONFORMITY

Per FCC CFR 47 Part 2 Section 2.1077(a)

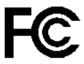

Responsible Party Name: Motorola, Inc.

Address: 8000 West Sunrise Boulevard

Plantation, FL 33322 USA

Phone Number: 1 (800) 453-0920 Hereby declares that the product:

Product Name: i285

Model Number: H75XAH6RR3AN

Conforms to the following regulations:

FCC Part 15, subpart B, section 15.107(a), 15.107(d) and section 15.109(a)

Class B Digital Device

Note: This equipment has been tested and found to comply with the limits for a Class B digital device, pursuant to part 15 of the FCC Rules. These limits are designed to provide reasonable protection against harmful interference in a residential installation. This equipment generates, uses and can radiate radio frequency energy and, if not installed and used in accordance with the instructions, may cause harmful interference to radio communications. However, there is no guarantee that interference will not occur in a particular installation.

If this equipment does cause harmful interference to radio or television reception, which can be determined by turning the equipment off and on, the user is encouraged to try to correct the interference by one or more of the following measures:

- Reorient or relocate the receiving antenna
- Increase the separation between the equipment and receiver.
- Connect the equipment into an outlet on a circuit different from that to which the receiver is connected.
- Consult the dealer or an experienced radio/TV technician for help.

# Introduction

# Welcome to Boost Mobile™ - Wireless for a New Generation

With Boost Mobile pre-paid, there's no need to worry about credit checks or chalking up huge monthly bills, because quite simply, there aren't any. By paying for your phone calls up front, you'll keep control of your monthly costs and get all the mobile freedom you really want.

And Boost Mobile has got the latest Motorola handsets with the coolest features, like Boost™ Walkie-Talkie, Boost™ Wireless Web, and Text Messaging. Plus, you get instant access to Nextel's world-class digital iDEN network.

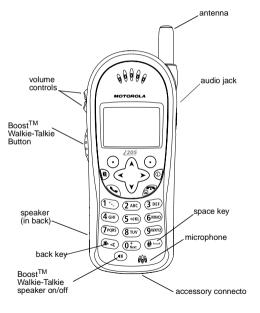

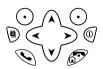

Power button.

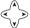

Navigation key — press the arrows to scroll through menus and lists.

- Menu key accesses context-sensitive menus.
- Option key selects the option appearing above it on the display.
- Send key places phone calls.
- End key ends phone calls; returns to idle screen; in browser mode, returns to Web main menu.

To start using your i285 phone:

- Make sure your SIM is in place.
- Charge the battery.
- · Activate your service.
- Enable over-the-air security.

#### Opening the Battery Door

## **Opening the Battery Door**

- 1 Make sure the phone is powered off. See "Powering On and Off" on page 7.
- 2 Using the finger grip, slide the battery door until in springs open.

GRAPHIC SHOWING HOW TO OPEN BATTERY DOOR GOES HERE.

## Inserting and Removing Your SIM

Important: Do not touch the gold-colored areas of your SIM.

The SIM is designed for optimal Contacts storage and feature use. For Boost Mobile™ SIM compatibility information, visit www.boostmobile.com/cs\_faqs\_thesimcard.html.

If you remove your SIM and use it with another phone, or use another SIM with your phone, the following information is erased:

- · The recent calls list
- · Call forwarding settings
- · Web alerts
- · Options set using the MMS Setup menu
- Information stored in Memo
- · 3 most recent GPS Enabled locations
- Options set using the Personalize menu
- · Voice records\*
- Voice names\*

Note: In some cases, Contacts may not be accessible if you move your SIM to another phone. Contacts entries created with your i285 phone are not readable by an older iDEN SIM-based phone.

\* See "Optional Features" on page 101.

#### **Inserting Your SIM**

- 1 With your phone powered off, open the battery door and remove the battery.
- 2 Hold your SIM as shown.

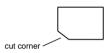

3 Carefully slide your SIM into your phone until it lines up with the marks above and below the SIM card holder.

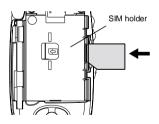

#### **Removing Your SIM**

Important: To avoid loss or damage, do not remove your SIM from your phone unless absolutely necessary.

- 1 With your phone powered off, , open the battery door and remove the battery.
- 2 Slide your SIM out of the SIM holder.

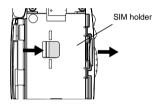

**Note:** Protect your SIM as you would any delicate object. Store it carefully.

## **Battery**

## **Inserting the Battery**

- 1 With the phone powered off, open the battery door and remove the battery.
- 2 Insert the top of the battery into the battery area. Press the bottom of the battery to secure it.

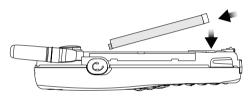

3 Close the battery door.

GRAPHIC SHOWING HOW TO CLOSE BATTERY DOOR GOES HERE.

## **Charging the Battery**

Your phone comes with a battery charger.

- 1 Plug the charger into an electrical outlet.
- 2 Open the connector cover.

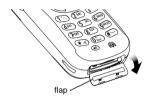

3 Plug the other end of the charger into the accessory connector.

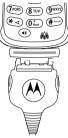

Charger Attached appears on the display.

**Tip:** To remove the charger from the accessory connector: Press the buttons on the sides of the plug. Pull the plug straight out.

4 If you have purchased optional batteries or chargers, see "Charging Times".

**Note:** While the phone is charging, the keypad backlight will not illuminate.

## **Charging Times**

See your Lithium Ion battery and travel charger to determine the appropriate charging time.

Recommended charging times:

| Battery             | Charger |                        |
|---------------------|---------|------------------------|
|                     | Rapid   | Mid-Rate<br>(included) |
| Slim<br>(included)  | 2 hours | 3 hours                |
| High<br>Performance | 2 hours | 4 hours                |

For best results, charge the batteries within the temperature range of 50°F to 104°F (10°C to 40°C).

Prolonged charging is not recommended.

## Removing the Battery

- 1 With the phone powered off, open the battery door and remove the battery.
- 2 Remove the battery by pushing the battery toward the antenna and lifting it out.

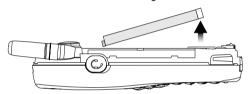

### **Battery Use and Maintenance**

- The Motorola iDEN Approved Lithium Ion chargers provide optimum performance. Other chargers may not fully charge the iDEN Lithium Ion battery or may yield a reduced number of lifetime charge cycles.
- Extreme temperatures degrade battery performance. Do not store the battery where temperatures exceed 140°F (60°C) or fall below 4°F (-20°C).
- Lithium Ion batteries have a self discharge rate and without use, lose about 1% of their charge per day.

 The battery capacity is degraded if the battery is stored for long periods while fully charged. If long term storage is required, store at half capacity.

# **Powering On and Off**

To power your phone on:

- 1 Extend the antenna.
- 2 Press @.

As your phone connects to the network, you will see the **Boost** icon and a connecting message. When the idle screen appears, the phone is ready to use.

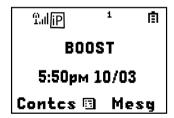

To power the phone off:

- 1 Press and hold @.
- 2 Push down the antenna.

## Enabling Over-the-Air Security

To receive Over-the-Air Radio Service Software (OARSS) Security you must enable security the first time you power on your phone or within 20 days of first activation of your phone.

- 1 Press ⊙ under Ok.
  - Note: If you press ⊙ under Later, the idle screen will appear. The next time you select Web from the main menu, you will be prompted to enable security before you can use Boost Mobile™ Wireless Web services.
- 2 You are prompted to enable security. Press ① under Yes. A series of screens and then the default homepage displays.
- 3 Press \$\infty\$ to return to the idle screen.

Within 24 hours of enabling security, you will receive a Web alert containing your Personal Telephone Number (PTN), Boost Mobile™ Customer Care number, and Boost™ Walkie-Talkie number.

1 When you receive a Web alert saying New Browser Message - Receive Programming Info, press © under Goto.

- 2 You are prompted to accept changes to your lists. Press ⊙ under **Ok**.
- 3 You are prompted again to accept changes to your lists. Press ⊙ under Ok.
- 4 A confirmation screen displays. Press ⊙ under Ok.
- **5** Press **b** to return to the idle screen.

# **Finding Your Phone Number**

My Info lets you view your phone number, Boost Walkie-Talkie, and other phone information:

- 1 Press le to access the main menu.
- 2 Scroll to My Info.
- 3 Press O under Select.
- 4 Scroll to see your information:
  - Name Enter your name. See "Entering Text" on page 26.
  - Line 1 your phone number is filled in when you receive your first Web alert after enabling over-the-air security on your phone.
  - Direct Connect (Boost Walkie-Talkie) —
     Your Boost Walkie-Talkie is the number that
     others use to contact you using Boost
     Walkie-Talkie service. It is filled in when you
     receive your first Web alert after enabling
     over-the-air security on your phone.

- Ckt Your circuit data number is the number you use if you want to use your phone to transfer circuit data. You receive this number from Boost Mobile Customer Care.
- Carrier IP The IP address assigned to Boost Mobile. It is filled in when you activate your phone.
- IP1 Address The IP address assigned to you for using the Internet with your phone.
- Service Status This information may be used by Boost Mobile Customer Care if there is a problem with your phone's services.

#### **Boost Mobile™ Voice Mail**

You must set up your voice mail box before you can retrieve messages. See "Setting Up Your Voice Mail Box" on page 40.

### **Customizing Features**

You can control many features of your phone, including the volume of incoming sound, rings, and other tones. See "Customizing Your Phone" on page 97.

## **Phone Basics**

Any time your phone is powered on, the display provides you with information and options.

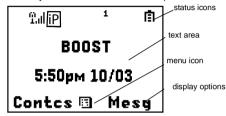

The screen shown above is the idle screen. The idle screen appears when your phone is on, but not engaged in any activity.

#### **Text Area**

This area displays menus, messages, names, phone numbers, and other information.

### **Display Options**

Two display options appear at the bottom of most screens. You select a display option by pressing the option key below it.

#### **Menus and Lists**

Your phone's features are arranged in menus, submenus, and lists.

To access the items in a menu or list, scroll using the navigation key at the top of your keypad. This key lets you scroll up, down, left, or right. Holding down the appropriate part of the navigation key speeds up scrolling.

In this guide, this symbol > tells you to select a menu or list item. For example, **Settings** > **Security** means:

- 1 Scroll to **Settings** on the main menu.
- 2 Press ⊙ under **Select** to see the **Settings** screen.
- 3 Scroll to Security and press ⊙ under Select to see the Security screen.

### Menu Key

Many features provide context-sensitive menus that let you access related features and actions. The  $^{\circ}$  icon appears any time a context-sensitive menu is available. Press  $^{\circ}$  to access the menu.

#### Main Menu

All your phone's features can be accessed through the main menu. When you are using a feature, the icon for that feature appears in the upper left corner of the display.

| ø        | Web                                                                                                    | Browse the Web.                                     |
|----------|----------------------------------------------------------------------------------------------------|-----------------------------------------------------|
| á        | Re-Boost                                                                                                    | Recharge your account from your handset.            |
| <b>8</b> | Java Apps                                                                                                    | Java applications on your phone. See page 57.       |
| ů        | Ring Tones<br>list of ring tones<br>Ring Tones menu                                                                       | Assign ring tones and turn ringer off. See page 62. |
| B        | Settings<br>Display/Info<br>Phone Calls<br>DC (Walkie-Talkie)<br>Personalize<br>Options<br>Volume<br>Security<br>Advanced | Customize your phone.<br>See page 97.               |

#### Phone Basics

| •        | My Info                                                           | View personal phone<br>information, including<br>phone number and Boost<br>Walkie-Talkie. See | ₹                                                                                                    | Recent Calls<br>list of calls<br>recent calls menu<br>Call Setup menu |     | Lists recent calls. See page 24.                      |
|----------|-------------------------------------------------------------------|-----------------------------------------------------------------------------------------------|----------------------------------------------------------------------------------------------------|-----------------------------------------------------------------------|-----|-------------------------------------------------------|
| ಟ        | Profiles new profile form list of profiles Profiles menu          | page 8.  Groups of settings you apply together. See page 107.                                 | <b>X</b> .                                                                                                    | Call Time                                                             | rs  | Phone usage information.<br>See page 76.              |
|          |                                                                   |                                                                                               | C):                                                                                                    | Call Forw                                                             | ard | Set call forwarding options. See page 67.             |
| И        | GPS                                                               | Find your approximate geographical location. See page 65.                                     |                                                                                                    |                                                                       | _   | Store a number to access later. See page 35.          |
| Ш        | Shortcuts                                                         | Create shortcuts to screens. See page 95.                                                     | Status icons  Status icons appear in the two rows at the top of the display. Some appear at all times. Others appear only when your phone is engaged in certain activities or when you have activated certain features. |                                                                       |     |                                                       |
| <i>f</i> | Call Alert<br>list of call alerts<br>Call Alert menu              | Lists call alerts. See page 22.                                                               |                                                                                                    |                                                                       |     |                                                       |
| 923      | Contacts<br>new contact form<br>list of contacts<br>Contacts menu | Create, view, store, edit contacts. See page 29.                                              | n                                                                                                    | យគ គ                                                                  |     | Strength — More bars on ry indicate a greater         |
| Ø        | Messages<br>Voice Mail<br>Text Msgs<br>Web alert                  | Access messages. See page 69.                                                                 | 9<br>9.d                                                                                                    |                                                                       |     | trength — More bars next<br>tenna indicate a stronger |

Cat Cat Cat

| B           | Phone In Use — Your phone is active on a phone call.                 | 88 <b>ን ፭</b> \$3<br><b>ተ</b> ቋ | <b>T9 Text Input</b> — You are using T9 Text Input to enter text. See |
|-------------|----------------------------------------------------------------------|---------------------------------|-----------------------------------------------------------------------|
| 旧           | Boost Walkie-Talkie In Use —                                         |                                 | "Entering Text" on page 26.                                           |
|             | Your phone is active on a Boost Walkie-Talkie call.                  |                                 | Internet — You are ready to browse the internet or are browsing       |
| 1           | Active Phone Line — 1 indicates phone line 1 is ready to make calls. |                                 | the internet using a secure connection.                               |
| [10 [1, [1] | Call Forward — Your phone is set                                     | \$ ₩                            | TTY — You are ready to use your                                       |

Forwarding" on page 67. Ø Ø Ringer Off — Your phone is set not to ring. See "Setting Your Phone to

Vibrate" on page 62.

to forward calls. See "Call

120 Speaker Off — Sets Boost Walkie-Talkie sound to come through the earpiece rather than through the speaker. Your phone does not ring for Boost Walkie-Talkie calls if Alert Type is set to Silent or Vibrate.

**Messages** — You have one or more messages. See "Messages" on page 69.

SIM Security

Your SIM stores all your Contacts and protects your personal information. Since this information is stored on your SIM, not in your phone, you can remove the information by removing your SIM.

phone to make calls using a

TTY Calls" on page 76.

teletypewriter device. See "Making

Note: Except for making emergency calls, your phone will not function without the SIM.

To prevent unauthorized use of your phone, your SIM is protected by a PIN that you enter each time the phone is powered on. You can change the PIN or turn off the requirement that it be entered.

# Turning the PIN Requirement On and Off

When the SIM PIN requirement is off, your phone can be used without entering a PIN.

Important: When the SIM PIN requirement is off, the personal data on your SIM is not protected. Anyone can use your phone and access your personal data.

When the SIM PIN requirement is on, you are prompted to enter your PIN each time you power on your phone.

Note: If a SIM PIN is required, your phone will not function until the SIM PIN is entered, except for making emergency calls.

- 1 From the main menu, select Settings > Security > SIM PIN.
- 2 Scroll to On or Off.
- 3 Press ⊙ under Select.
- 4 Enter the current SIM PIN.

Note: When you receive your phone, the SIM PIN is 0000. Change your PIN to prevent fraudulent use of the SIM card (see "Changing the PIN").

5 Press ⊙ under Ok.

### **Entering the PIN**

- 1 When the Enter SIM PIN Code screen appears after you power on your phone, enter your SIM PIN.
- 2 Press ⊙ under Ok.

The message **SIM Unlocked** displays.

Important: If you enter your PIN incorrectly 3 times, your SIM is blocked. To unblock your SIM, you must contact Boost Mobile Customer Care. See "Unblocking the PIN".

## Changing the PIN

**Note:** The SIM PIN requirement must be turned on in order to access this feature.

- 1 From the main menu, select Settings > Security > Change Password > SIM PIN.
- 2 At the Enter Old SIM PIN Code screen, enter the current SIM PIN.
- 3 Press ⊙ under **Ok**.
- 4 At the Enter New SIM PIN Code screen, enter the new 4- to 8-digit SIM PIN.
- 5 Press ⊙ under Ok.
- 6 At the Re-enter New SIM PIN Code screen, re-enter the new SIM PIN to confirm.
- 7 Press O under Ok.

Changed: SIM PIN displays.

## **Unblocking the PIN**

If you enter your PIN incorrectly three times, your SIM is blocked. To unblock your SIM, you must contact Boost Mobile Customer Care to get a PIN Unblock Code (PUK).

Important: If you unsuccessfully enter the PUK code 10 times, your SIM is permanently blocked and must be replaced. If this happens, all data is lost. You will get a message to contact Boost Mobile Customer Care. Except for making emergency calls, your phone will not

function with a blocked SIM.

To unblock the PIN:

- 1 Press (\*4) (#9) (10)
- 2 At your Boost Mobile Customer Care representative's request, provide the information needed to give you a PUK code.
- 3 Select Unblock PIN.
- 4 Enter the PUK code.
- 5 Enter a new 4- to 8-digit SIM PIN.
- 6 Re-enter your SIM PIN.

**Note:** These steps must be performed in quick succession.

If you entered the codes properly, **SIM Unlocked** appears on the display.

# Locking the Keypad

Locking the phone's keypad prevents its buttons from being pressed. When the keypad is locked, you can only:

- · Power the phone on and off
- Unlock the keypad
- Respond to incoming calls, messages, and alerts

Important: Emergency calls cannot be placed while the keypad is locked.

To lock the keypad:

- 1 From the idle screen, press .
- 2 Press €3.

If you press a key while the keypad is locked, instructions for unlocking the keypad display briefly.

To unlock the keypad:

- 1 From the idle screen, press 🖲.
- 2 Press 🔩.

While the keypad is locked, you can respond to incoming calls, messages, and alerts just as you do when the keypad is not locked. When finished, press 
to return to the idle screen. The keypad remains locked.

You also have the option of setting your phone to automatically lock the keypad if there has been no activity for a specified time.

- 1 From the main menu, select Settings > Security > Keypad Lock.
- 2 To lock the keypad immediately, select Lock Now. You will be given the option to press 
  and
  to lock and unlock the keypad.
- 3 To set a specific time for the keypad to lock if there has been no activity, select Auto Lock and press ① under Change.

The keypad can be set to lock in 5, 10, 15 or 20 minutes if the keypad is not touched during the specified time. To turn the auto lock off, repeat step 3 and select **Off**.

#### Accessories

Your phone comes with a Lithium Ion Battery and travel charger.

Various accessories are available for use with your i285 phone, including front and back covers, vehicle battery chargers, batteries, hands-free accessories and more.

To order additional accessories, go to www.boostmobile.com or call 1-888-BOOST-4U (1-888-266-7848). You can also contact your Boost Mobile Authorized Dealership. For information on Boost Mobile retail store locations, go to www.boostmobile.com.

## **Boost Mobile Customer Care**

Boost Mobile Customer Care: 1-888-BOOST-4U (1-888-266-7848) or dial 611 from your *i*285 phone.

#### Main Menu

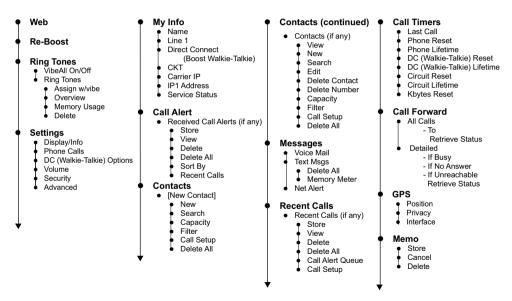

# **Making Calls**

Your i285 phone makes 2 types of calls: digital cellular phone calls and Boost Walkie-Talkie calls. With Boost Walkie-Talkie calls, you use your phone as a long-range, digital walkie-talkie.

To make a phone call:

- 1 Enter the number you want to call.
- 2 Press \( \cdot \) to place the call.
- 3 Press \$\infty\$ to end the call.

To make a Boost Walkie-Talkie call:

- Enter the Boost Walkie-Talkie number you want to call.
- 2 Press and hold the Boost Walkie-Talkie Button on the side of your phone. Begin talking after your phone emits a chirping sound.
- 3 Release the Boost Walkie-Talkie Button to listen.

**Tip:** To let someone know you want to talk to him or her on a Boost Walkie-Talkie call, send a call alert. See "Call Alerts" on page 22.

## **Dialing Boost Walkie-Talkie Numbers**

Every Boost Walkie-Talkie number has 3 parts — an area ID, a network ID, and a member ID — with an asterisk between each of these parts. For example: 999\*999\*9999.

When you place a Boost Walkie-Talkie call, you must enter the whole Boost Walkie-Talkie number including the asterisks.

Tip: When you store a Boost Walkie-Talkie number in Contacts it is good practice to include the whole Boost Walkie-Talkie number including the asterisks in case you travel with your phone, or another Boost Walkie-Talkie user, outside of your network.

## Receiving Calls

When you receive a phone call, your phone rings, vibrates, or lights up its backlight.

To answer a phone call:

Press 9. -or-

Press O under Yes. -or-

Press any key on the keypad.

To send a phone call to voice mail instead of answering it:

Press @. -or-

#### Making Calls

Press ⊙ under No.

To end a phone call:

Press 🔊.

When you receive a Boost Walkie-Talkie call, your phone emits a chirping sound.

To answer a Boost Walkie-Talkie call:

- 1 Wait for the caller to finish speaking.
- 2 Press and hold the Boost Walkie-Talkie Button on the side of your phone. Begin talking after your phone emits a chirping sound.
- 3 Release the Boost Walkie-Talkie Button to listen.

## **Call Icons**

When you make a call, call icons appear in the text area of the phone's display.

- Placing a phone call.
- Receiving a phone call.
- Phone call is active.
- Phone call is on hold.
- Phone call ended.

When you miss a call, this icon appears in the text area:

T You missed a phone call.

# **Entering the Number to Call**

To enter the number you want to call, you can:

- · Use the numbers on the keypad
- · Select the number from the recent calls list
- · Select the number from Contacts
- · Redial the last phone number called
- Use Speed Dial or Turbo Dial®
- Use One Touch One Touch Boost™
   Walkie-Talkie to make a Boost Walkie-Talkie call
- Use a TTY device see "Making TTY Calls" on page 76

## From the Keypad

To enter the number you want to call, press the numbers on the keypad.

If you make a mistake:

- To clear a digit, press ⊙ under **Delete**.
- To clear all digits, press and hold ⊙ under Delete.

#### Entering the Number to Call

- To insert or delete a digit anywhere in the string of digits you have entered, scroll left or right.
- To cancel, press

#### From the Recent Calls List

The recent calls list stores the last 20 calls you made or received.

To select a number from the recent calls list as the number you want to call:

- 1 From the idle screen, scroll down. -or-From the main menu, select Recent Calls.
- 2 Scroll to the name or number you want to call.

#### **From Contacts**

If you have numbers stored in Contacts, you can use these numbers to make calls. For information on entering numbers into Contacts, see "Creating Entries" on page 31.

#### Calling from the Contacts List

- 1 From the main menu, select Contacts.
- 2 Scroll to the name or number you want to call.

**Tip:** To find Contacts entries faster, use the keypad to enter the first letter of the name.

3 Place the call now. -or-

Scroll left or right to display the Contacts type for the number you want to call.

If you are making a Boost Walkie-Talkie call, your phone places the call to the Boost Walkie-Talkie stored in the Contacts entry, even if the Boost Walkie-Talkie icon is not displayed.

If you are making a phone call:

- Your phone places the call to the phone number assigned to the Contacts type displayed.
- If the Contacts type displayed is not a phone number, your phone places the call to the phone number stored in the Contacts entry.
- If the Contacts type displayed is not a phone number and you have more than one phone number stored in the Contacts entry, your phone prompts you to select the phone number you want to place the call to.

#### Calling from a Contacts Entry

- From the main menu, select Contacts.
- 2 Scroll to the name or number you want to call.
- 3 Press ⊙ under View. -or-

If **View** is not one of your options: Press **9**. Select **View**.

4 Place the call now. -or-

#### Making Calls

Scroll to view more numbers. When you place the call, it is made to the number displayed.

## Redialing the Last Number

Press and hold  $\circ$  to place a call to the last phone number you called.

#### Using Speed Dial and Turbo Dial®

Each phone number stored in Contacts is assigned a Speed Dial number which you can use to enter that number.

Turbo Dial lets you place calls to the phone numbers associated with Speed Dial numbers 1 through 9 without entering the number.

#### **Speed Dial**

- 1 From the idle screen, use the keypad to enter the Speed Dial number assigned to the phone number you want to call.
- 2 Press #9.

#### Turbo Dial

From the idle screen, press and hold the Speed Dial number (1 through 9) assigned to the phone number you want to call.

## **Using One Touch Boost Walkie-Talkie**

One Touch Boost Walkie-Talkie sets your phone to call the most recent Boost Walkie-Talkie on the recent calls list, or to a Boost Walkie-Talkie number you choose, every time you press the Boost Walkie-Talkie Button. See "Setting One Touch Boost Walkie-Talkie" on page 75.

## **Using Mute**

Muting calls lets you listen to incoming sound without transmitting sound. Mute is available whenever you are on an active call.

To turn mute on:

Press ① under Mute.

While mute is on, **Unmute** appears as a display option.

To turn mute off:

Press ① under Unmute.

# Making Emergency Phone Calls

Your phone supports emergency calling. Emergency phone calls can be made even when your SIM is blocked or not in your phone.

#### Making Emergency Phone Calls

Dial 911 to be connected to an emergency response center. If you are on an active call, you must end it before calling 911.

When you make an emergency call, your phone's GPS Enabled feature can help emergency service personnel find you, if you are in a location where your phone's GPS antenna has established a clear view of the open sky and your local emergency response center has the equipment to process location information. See "GPS Enabled" on page 65, and particularly "IMPORTANT: Things to Keep in Mind" on page 65 and "Making an Emergency Call" on page 66, for more information on the limitations of this feature. Because of the limitations of this feature, always provide your best knowledge of your location to the emergency response center when you make an emergency call.

Important: Emergency calls cannot be placed while the keypad is locked.

Important: If you have not registered on the network, emergency calls cannot be placed while your SIM card is in your phone.

## Call Alerts

Sending a call alert lets the recipient know you want to talk to him or her on a Boost Walkie-Talkie call.

When you send a call alert, the recipient's phone emits a series of beeps and displays your name or Boost Walkie-Talkie number.

The recipient can:

- Answer begin a Boost Walkie-Talkie call with the sender
- Queue store the call alert to the call alert queue, which is a list of call alerts
- · Clear dismiss and delete the call alert

## **Sending Call Alerts**

- 1 Enter the Boost Walkie-Talkie number you want to send to, as you would when making a Boost Walkie-Talkie call.
- 2 Press ① under Alert. Ready to Alert appears on the display.
- 3 Press the Boost Walkie-Talkie Button until Alert Successful appears on the display.

Note: If the alert is not successful, this may mean the person you are trying to reach is on a call or has the phone turned off.

# **Receiving Call Alerts**

When you receive a call alert, you must answer, queue, or clear it. You cannot receive phone calls or Boost Walkie-Talkie calls until you do.

To answer a call alert, press the Boost Walkie-Talkie Button to make a Boost Walkie-Talkie call to the sender.

To queue a call alert, press ⊙ under **Queue**.

To clear a call alert, press ⊙ under Clear.

Note: The recent calls list also stores call alerts you have received. They appear as Boost Walkie-Talkie calls. Call alerts remain in your recent calls list until you delete them or until they reach the end of the list.

# **Using the Call Alert Queue**

When you queue a call alert, it remains in the call alert queue until you make a Boost Walkie-Talkie call to the sender or delete it.

## Viewing Call Alerts

- 1 From the main menu, select Call Alert.
- 2 Scroll through the list.

#### Viewing Date and Time

To view the date and time a call alert was received:

- 1 From the main menu, select Call Alert.
- 2 Scroll to the call alert you want information on.
- 3 Press .
- 4 Select View.

# Responding to Call Alerts in the Queue

After you queue a call alert, you can respond to it by making a Boost Walkie-Talkie call to the sender or sending a call alert to the sender.

## Making a Boost Walkie-Talkie Call to the Sender

- 1 From the main menu, select Call Alert.
- 2 Scroll to the call alert you want to respond to.
- 3 Press the Boost Walkie-Talkie Button to begin the call

This removes the call alert from the queue.

#### Sending a Call Alert to the Sender

- 1 From the main menu, select Call Alert.
- 2 Scroll to the call alert you want to respond to.
- 3 Press ① under Alert. Ready to Alert appears on the display.

4 Press the Boost Walkie-Talkie Button until Alert Successful appears on the display.

### **Deleting Call Alerts**

To delete a call alert from the queue:

- 1 From the call alert queue, scroll to the call alert you want to delete.
- 2 Press .
- 3 Select Delete.
- 4 Press ⊙ under Yes to confirm.

To delete all call alerts from the queue:

- 1 From the call alert queue, press .
- 2 From the call alert menu, select Delete All.
- 3 Press ⊙ under Yes to confirm.

#### **Sorting Call Alerts**

**Tip:** You must have at least one call alert in the queue to access this feature.

To sort call alerts by the order they were received:

- 1 From the main menu, select Call Alert.
- 2 Press .
- 3 Select Sort By.
- 4 Scroll to First on Top or Last on Top.
- 5 Press ⊙ under Select.

## **Recent Calls**

The recent calls list stores the numbers of the 20 most recent calls you have made and received.

To view the recent calls list:

1 From the idle screen, press the down arrow on the navigation key. -or-

From the main menu, select Recent Calls.

2 Scroll through the list.

If the number of a recent call is stored in Contacts, the name associated with the number appears on the recent calls list.

An icon appears beside the name or number indicating the Contacts type of the number used in the call. See "Contacts" on page 29.

For phone calls, an icon appears to the left of the name or number giving more information about the call:

- A call you made.
- A call you received.
- A missed call. Missed calls appear on the recent calls list only if you have Caller ID.

Note: The recent calls list also stores call alerts you have received. They appear as Boost Walkie-Talkie calls. Call alerts remain in your recent calls list until you delete them or until they reach the end of the list.

To get more information on a recent call:

- 1 From the recent calls list, scroll to the call you want information on.
- 2 Press ① under View. -or-

If **View** is not one of your options: Press **9**. Select **View**.

This displays information such as the name associated with the call, the number, the date, time, and duration of the call.

# Storing Recent Calls to Contacts

- 1 From the recent calls list, scroll to the number you want to store.
- 2 Press O under Store. -or-

If **Store** is not one of your options: Press **9**. Select **Store**.

**Tip:** If **Store** is not on this menu, the number is already stored in Contacts.

3 To store the number as a new entry, select [New Contact]. -or-

To store the number to an existing entry, select the entry.

- 4 With the Contacts type field highlighted, scroll left or right to display the Contacts type you want to assign the number. For information on Contacts types, see page 29.
- 5 If you want to add more information to the entry, follow the applicable instructions in "Creating Entries" on page 31.
- 6 Press ⊙ under Done.

# **Deleting Recent Calls**

To delete a call:

- 1 From the recent calls list, scroll to the call you want to delete.
- 2 Press .
- 3 Select Delete.
- 4 Press ⊙ under Yes to confirm.

To delete all calls:

- 1 From the recent calls list, press .
- 2 Select Delete All.
- 3 Press ⊙ under Yes to confirm.

# **Entering Text**

You can enter text into your phone using the traditional method of pressing a key several times for each character, or by pressing a key once for each letter while words likely to be the one you want are chosen from a database. You can also enter symbols and numbers into a text field.

In screens that require you to enter text, you see the following icons near the top right corner. These icons tell you which text input mode you are using:

- **&B Alpha** Press a key several times for each character.
- Word Press a key once for each letter while words likely to be the one you want are chosen from a database.
- Symbols Enter punctuation and other symbols.
- 13 Numeric Enter numbers.

When you access a screen that requires you to enter text, you start in Alpha mode.

To choose a text input mode:

1 At a screen that requires you to enter text, press 

...

- 2 A checkmark appears next to the current text input mode. Scroll to the text input mode you want to use.
- 3 Press O under Select.

# **Using Alpha Mode**

- Press any key on the keypad to enter the letters, numbers, and symbols on that key. For example, to enter the letter Y, press 3 times.
- Type a letter then scroll up to make that letter uppercase, or type a letter then scroll down to make that letter lowercase.
- See "Special Function Keys" on page 27 for more information on adding spaces, capitalization, and punctuation.

# **Using Word Mode**

In Word mode, T9 Text Input analyzes the letters on the keypad button you press and arranges them to create words. As you type, T9 Text Input matches your keystrokes to words in its database and displays the most commonly used matching word. You can add you own words to this database.

### **Entering a Word**

1 Select Word as your text input mode.

- 2 Type a word by pressing one key for each letter.
  - For example, to type "test" press (810) (3 DEF (700) (810)).

The displayed word may change as you type it. Do not try to correct the word as you go. Type to the end of the word before editing.

3 If the word that appears is not the desired word, press b to change the word on the display to the next most likely word in the database.

Repeat until the desired word appears.

If the desired word does not appear, you can add it to the database.

## Adding Words to the Database

- 1 Select Alpha as your text input mode.
- 2 Type the word using Alpha mode.
- 3 Select Word as your text input mode.
- 4 Press **#**∋.

The word you typed in Alpha text entry mode is now in the database.

**Note:** You cannot store alphanumeric combinations, such as Y2K.

### Choosing a Language

To change the language of the database:

- 1 At a screen that requires you to enter text, press 

  ...
- 2 Select Languages.
- Scroll to the language you want for your database.
- 4 Press ⊙ under Select.

# **Special Function Keys**

Some of the phone's keys assume different functions while in Alpha or Word mode.

## **Spaces**

Press # for a space.

## Capitalization

Press and hold • to make the next letter typed uppercase (shift), to make all subsequent letters typed uppercase (caps lock), or to go back to lowercase letters.

#### **Entering Text**

These icons appear in the top row of your display:

- + Shift is on.
- Caps lock is on.

When neither of these icons appear, letters typed are lowercase.

**Note:** Your phone automatically makes the first letter of a sentence uppercase.

#### **Punctuation**

Press © or © to insert punctuation. Continue to press the key to view the list of symbols available through that key. Pause to select the symbol you want.

**Note:** Additional punctuation symbols are available in Symbols mode.

# **Using Numeric Mode**

- 1 Select Numeric as your text input mode.
- 2 Press the number buttons on your keypad to enter numbers.

# **Using Symbols Mode**

1 Select Symbols as your text input mode.

- A row of symbols appears along the bottom of your phone's display. Scroll right to view the complete row.
- 2 Scroll left or right to choose the symbol you want to enter.
- 3 Press ⊙ under Select.

## **Contacts**

Contacts stores up to 600 numbers or addresses. Each Contacts entry can store several numbers or addresses.

Information stored in Contacts is saved on your SIM.

A Contacts entry contains:

- A name A name is required if your are storing more than one number or address to the entry; otherwise, it is optional. Typically, this is the name of the person whose contact information is stored in the entry.
- A ring tone You can assign a ring tone to each entry. This is the sound your phone makes when you receive phone calls or call alerts from any of the numbers stored in the entry.

 A Contacts type — Each number or address stored must be assigned a Contacts type:

| Mobile | phone number                           |
|--------|----------------------------------------|
| DC     | Boost Walkie-Talkie number             |
| Work1  | phone number                           |
| Work2  | phone number                           |
| Home   | phone number                           |
| Email  | email address                          |
| Fax    | phone number                           |
| Pager  | phone number                           |
| IP     | IP address                             |
| Other  | phone number                           |
|        | DC Work1 Work2 Home Email Fax Pager IP |

 A number or address — Each Contacts entry must contain a number or address. This may be any type of phone number, Boost Walkie-Talkie number, email address, or IP address.

Note: You can store numbers up to 64 digits long, but every 20 digits must be separated by a pause or wait. See "Creating Pauses and Waits" on page 33.

#### Contacts

- A Speed Dial number When you store a phone number, it is assigned a Speed Dial number. You can accept the default Speed Dial number or change it.
- A voice name If you create a voice name for a number, you can then dial that number by saying the voice name into your phone. This icon appears \$\textstyle{Q}\$ to the left of the Contacts type icon if a voice name is assigned.

**Note:** This is an optional feature. See "Optional Features" on page 101.

## Viewing Contacts

To access Contacts:

Press ⊙ under Contcs. -or-

From the main menu, select Contacts. -or-

If you are on a call: Press . Select Contacts.

To view entries:

- 1 From the Contacts list, scroll to the entry you want to view.
- 2 If an entry has more than one number or address stored, <> surrounds the Contacts type icon. Scroll left or right to view the icon for each number stored in the entry.

3 When the icon for the number or address you want to view is displayed, press ⊙ under View. -or-

If **View** is not one of your options: Press **9**. Select **View** 

4 Scroll to view the other numbers and addresses stored for the entry.

**Tip:** To view more entries, continue scrolling.

## Searching for a Name

To search for a name in Contacts:

- 1 From the Contacts list, press .
- 2 Select Search.
- 3 Enter the name you want to see. See "Entering Text" on page 26.
- 4 Press ⊙ under Ok.

Your phone finds the name you entered or the nearest match.

#### **Showing Only Boost Walkie-Talkie**

To set Contacts to show only entries that contain Boost Walkie-Talkie entries:

- 1 From the Contacts list, press .
- 2 Select Filter.

3 With Show DC highlighted, press ⊙ under Select.

To set Contacts to show all entries:

- 1 From the Contacts list, press .
- 2 Select Filter.
- 3 Scroll to Show All.
- 4 Press ⊙ under Select.

## **Creating Entries**

A number or address and a Contacts type are required for all Contacts entries. Other information is optional. You may enter the information in any order by scrolling through the entry details.

After you have entered the number or address, Contacts type, and any other information you want, you can press ⊙ under **Done** to save the entry to Contacts.

To cancel a Contacts entry at any time press,  $\mathscr{D}$  to return to the idle screen.

**Tip:** In some fields that require you to enter information, you can begin entering the information from the keypad instead of pressing ⊙ under **Change**.

To create a Contacts entry:

1 To access the entry details screen:

Select Contacts > [New Contact]. -or-

From the Contacts list, press **B**. Scroll to **New**. Press **O** under **Select**.

2 If you want to assign a name to the entry:

With the **Name** field highlighted, press ⊙ under **Change**.

Enter the name. See "Entering Text" on page 26. When you are finished, press ⊙ under **Ok**.

3 If you want to assign a ring tone to the name:

With the **Ringer** field highlighted, press  $\odot$  under **Change**.

Scroll to the ring tone you want to assign. Press  $\odot$  under **Select**.

4 To assign a Contacts type to the number or address being stored:

With the Contacts type field highlighted, press  $\odot$  under **Change**.

Scroll to the Contacts type you want to assign. Press  $\odot$  under **Select**.

5 To store a number or address:

With the # field (or ID for an email address, or IP for an IP address) highlighted, press ⊙ under Change.

#### Contacts

Enter the number or address. For phone numbers, use the 10-digit format. For email addresses, see "Entering Text" on page 26.

**Tip:** Press ⊙ under **Browse** to select a number or address from Contacts, the recent calls list, or Memo.

When you are finished, press ⊙ under **Ok**.

- 6 If you want to assign a Speed Dial number to the number, press ① under Change with the [Options] field highlighted. See "Assigning Options".
- 7 If you want to add more numbers or addresses to the entry:

Scroll past the information you already entered.

Enter the additional information for the entry using step 2 through step 6. You must assign a name to the entry, if you have not already.

8 Press ① under Done.

## **Assigning Options**

- 1 If you have not already, press ⊙ under Change with the [Options] field highlighted
- 2 The default Speed Dial number assigned to a phone number is displayed in the Speed # field. This is always the next available Speed Dial location.

If you want to assign the phone number to a different Speed Dial location:

With the **Speed #** field highlighted, press ⊙ under **Change**.

Press  $\odot$  under **Delete** to delete the current Speed Dial number.

Enter the new Speed Dial number using the keypad.

When you are finished, press  $\odot$  under **Ok**.

**3** When you are finished, press ⊙ under **Back**.

## **Storing Numbers Faster**

To store numbers to Contacts from the recent call list, see "Storing Recent Calls to Contacts" on page 24.

To store numbers to Contacts from Memo, see "Memo" on page 35.

To store numbers to Contacts from the idle screen:

- Use the keypad to enter the number you want to store.
- 2 Press .
- 3 Select Store Number.
- 4 To store the number as a new entry, select [New Contact]. -or-

To store the number to an existing entry, select the entry.

- 5 With the Contacts type field highlighted, scroll left or right to display the Contacts type you want to assign the number.
- 6 If you want to add more information to the entry, follow the applicable instructions in "Creating Entries" on page 31.
- 7 Press ① under Done.

## **Editing Entries**

- From the Contacts list, scroll to the entry you want to edit.
- 2 Press .
- 3 Select Edit. The entry details screen displays.
- 4 Follow the applicable instructions in "Creating Entries" on page 31 to edit the various fields.

## **Deleting Entries**

## Delete an Entry

- 1 From the Contacts list, scroll to the entry you want to delete.
- 2 Press .
- 3 To delete the entire entry, scroll to **Delete**Contact.

- 4 Press ⊙ under Select.
- 5 Press ⊙ under Yes to confirm.

#### **Delete a Number or Address**

- 1 From the Contacts list, scroll to the entry that contains the number or address you want to delete.
- 2 With the Contacts type field highlighted, scroll left or right to display the Contacts type for the number you want to delete.
- 3 Press .
- 4 Scroll to Delete Number.
- 5 Press ⊙ under Select.
- 6 Press ⊙ under Yes to confirm.

## **Checking Capacity**

To see how many numbers are stored in Contacts:

- 1 From the Contacts list, press .
- 2 Select Capacity.

## **Creating Pauses and Waits**

When storing a number, you can program your phone to pause or wait between digits while dialing. A pause makes your phone pause for 3 seconds before dialing further. A wait makes your phone wait for your response before dialing further.

#### Contacts

This feature is useful when using voice mail or other automated phone systems that require you to dial a phone number and then enter an access number.

To program a pause:

Press and hold until the letter P appears. The P represents a 3-second pause.

If you store 17035551235P1234, when you select this number and make a call, your phone dials the first 11 digits, pauses for 3 seconds, then dials the last 4 digits.

If you want a pause longer than 3 seconds, press and hold 1 more than once. Each P represents a 3-second pause.

To program a wait:

Press and hold until the letter W appears. The W means your phone waits before dialing further.

If you store 17035551235W1234, when you select this number and make a call, your phone dials the first 11 digits and then waits. A message appears asking if you want to send the rest of the digits. Press ① under **Yes** to dial the last 4 digits.

**Tip:** You can create pauses and waits while dialing a number from the keypad. See "Creating Pauses and Waits While Dialing" on page 74.

## **International Numbers**

When storing a number that you plan to use for international calls, use Plus Dialing:

- 1 Press and hold for two seconds. A "0" appears, then changes to a "+".
  - Note: The network translates the "+" into the appropriate international access code needed to place the call.
- 2 Enter the country code, city code or area code, and phone number.

For information about making international calls, see "Making International Calls" on page 75.

## Memo

Memo lets you store a number, make a call to that number, and save it to Contacts.

To create a memo:

- 1 From the main menu, select **Memo**.
- 2 Enter the number using your keypad.
- 3 Press ⊙ under Store.

To view the memo later:

1 From the main menu, select Memo.

To delete the memo:

- 1 From the main menu, select **Memo**.
- 2 Press and hold ⊙ under **Delete**.
- 3 Press ⊙ under Store.

To edit the memo:

- 1 From the main menu, select **Memo**.
- 2 Enter the new number.
- 3 Press ⊙ under Store.

To make a call to the memo number:

- 1 From the main menu, select **Memo**.
- 2 Press 9.

To store the memo number to Contacts:

- 1 From the main menu, select **Memo**.
- 2 Press .
- 3 Press ⊙ under Select.
- 4 To store the number as a new entry, select [New Contact]. -or-

To store the number to an existing entry, select the entry.

- 5 With the Contacts type field highlighted, scroll left or right to display the Contacts type you want to assign the number.
- 6 If you want to add more information to the entry, follow the applicable instructions in "Creating Entries" on page 31.
- 7 Press ⊙ under Done.

## Message Center

The message center manages your messages.

When you receive the following types of messages, you can access them through the message center:

- · voice mail messages
- Multimedia Messaging Service (MMS) messages
- Short Message Service (SMS) messages
- Two-Way messages

You can listen to or view these messages, delete them, or continue to store them in the message center.

The message center also lets you create and send MMS messages. It stores messages you have sent and lets you save drafts of messages you are creating.

# Accessing the Message Center

Press ⊙ under Mesg. -or-

From the main menu, select Messages.

## **Message Center Options**

After accessing the message center, select the option you want:

- [Compose Message] begin creating an MMS message.
- Voice Mail access voice mail messages you have received.
- Inbox access MMS messages you have received
- Drafts access MMS messages you have created and saved but not sent.
- Sent Items access MMS messages you have created and sent.
- SMS access SMS messages you have received
- Web Alert access Boost Mobile text messages you have received.

## **Receiving Messages**

When you receive a voice mail message, Short Message Service (SMS) messages, Multimedia Messaging Service (MMS) messages, or Web alert, you have 2 ways to access the message:

- Respond to the message notification that appears when the message is received
- Dismiss the message notification and access the message later through the message center

## Message Notifications

When you receive a message, your phone notifies you with text on the display and a notification tone or vibration. You can access the message or dismiss the notification.

If you dismiss the notification, the message is not deleted. It can be accessed through the message center.

If you are not on a phone call when you receive a message, your phone sounds a notification tone every 30 seconds until you access the message or dismiss the alert.

When you are on a phone call, you can receive message notifications for all types of messages except MMS messages. For other types of messages, your phone may sound a notification tone during the call or after you end the call, depending on how you set your notification options.

## **Setting Notification Options**

To control whether your phone sounds message notification tones while you are on phone calls:

- 1 From the main menu, select Settings > Phone Calls > Notifications.
- 2 Choose the option you want:
  - Receive All Tones sound during calls for all types of messages except MMS messages.
  - Msg Mail Only Tones sound during calls for SMS messages; tones for all other types of messages are held until you end calls.
  - Delay All Tones for all types of messages are held until you end calls.

Note: Delay All is the default setting.

3 Press ⊙ under Select.

Tip: To set notification options during a call: Press . Select In Call Setup > Notifications.

#### Receiving Messages

## Message Center

All your messages are stored in message center. The message center shows how many messages you have of each type.

To access your messages through the message center:

- 1 Press ① under Mesg. -or-From the main menu, select Messages.
- 2 Scroll to the type of message you want to access.
- 3 Press ⊙ under the display option on the left.

Note: In order for you to access voice mail through the message center, there must already be a message in your voice mail box. If there is no message, you must access voice mail by dialing into your voice mail box using your PTN.

# Voice Mail Messages

## Receiving a Message

When you receive a voice mail message, **New Voice Mail Message** appears on the display.

To call Nextel's voice mail system and listen to the message:

Press O under Call.

To dismiss the message notification:

Press ⊙ under **Back**. This icon **⊠** appears on the display, reminding you that you have a new message.

# Accessing Voice Mail from the Message Center

- 1 From the main menu, select Message > Voice Mail.
- 2 Press ① under Call to call Nextel's voice mail system.

# Sending Unanswered Calls to Voice Mail

To send a phone call to voice mail instead of answering it:

Press 🔊. -or-

Press ⊙ under No.

If the caller leaves a message, this icon (A) appears on the display, reminding you that you have a new message.

## **Boost Mobile Voice Mail**

**Note:** To receive voice mail messages, you must first set up your voice mailbox.

# Setting Up Your Voice Mail Box

Using your i285 phone, dial your 10-digit Boost Mobile Personal Telephone Number (PTN). For example: 7035557777. Follow the system instructions to create a new 4- to 7-digit password, record your name, and record a greeting. When the system says, "Thank you for using Boost Mobile Voice Mail," your mailbox is set up.

If you are calling from a phone other than your i285, dial your 10-digit Boost Mobile PTN. When you hear the greeting, press the star key to access your voice mail box. The system will prompt you to enter your password. Enter the last 7 digits of your Boost Mobile PTN. For example: 5557777. This is your temporary password.

You are at the main voice mail menu when you hear the options listed below.

- To play your messages, press 1. (This option plays only if you have new or saved messages.)
- To record a message, press 2.

- · To change your greeting, press 3.
- To access your personal options press 4.

If you press ➡ while you are in a sub-menu, you will go to the previous menu. If you press ➡ च you will go to the main voice mail menu. From the main voice mail menu, press ➡ to exit voice mail. At any time, you may end the call by pressing ⋑.

## **Playing Messages**

When you receive a new voice mail message, you can either listen to it immediately by pressing ⊙ under **Call**, or later by pressing ⊙ under **Exit**.

These are options available while you are listening to your messages:

- Replay press <sup>(1)</sup>
- Rewind to beginning of message press
- Pause or continue the current message press
- Fast forward press 3<sup>165</sup>.
- Fast forward to end of message press 3 of 3 of ).
- Play the date and time stamp press (5-xx)(5-xx).

These options are available while a message is playing or after it has played:

#### Changing Your Password

- Delete the message press <sup>(Tost)</sup>.
- Reply to a message press <sup>®TW</sup>.
- Save the message press 9999.
- Skip to the next message press .

Messages that are not saved or deleted remain in your mailbox as new messages. All messages are automatically deleted after 21 days.

To retrieve deleted messages, press 🕙 🕮. This option only applies to the current voice mail session. If you end the call, the messages will be permanently deleted.

Important: After exiting the voice mail session, you cannot recover deleted messages.

## **Changing Your Password**

- 1 From the main voice mail menu, press (4cm) to access personal options.
- 2 Press (4cm) to access personal preferences.
- **3** Press to modify password.
- 4 Enter your new password. It must be 4 to 7 digits long.

Note: It is important that you choose a number that is easy for you to remember, but hard for someone else to guess. Passwords using all the same digits, for example 4,4,4,4 or a sequential series of digits, 1,2,3,4, will not be accepted.

5 Press ( to return to the main menu.

**Note:** If you forget your password, contact Customer Care.

## **Recording Your Name**

When you send, reply to, or copy a message, your name response precedes the message. To record or re-record your name at any time:

- 1 From the main voice mail menu, press to access personal options.
- 2 Press 4 to access personal preferences.
- **3** Press **9** to access the record your name option.
- 4 Press (2AEC) to record your name.
- **5** Press \* to return to the main menu.

## **Recording Your Active Greeting**

You may want to include one or all of the following options in your greeting so that callers will know they are available.

#### Boost Mobile Voice Mail

- Press 1 to send a numeric message.
- Press 2 to send an operator-assisted message. (This option is available only if you are a subscriber of Operator Assisted Messaging. Contact Boost Mobile Customer Care for more information.)
- Press # to skip the greeting and record a message immediately.

To record or alter your greeting at any time:

- 1 From the main voice mail menu, press (3) to change your greeting.
- 2 Press to play, press to record or re-record, or press to delete your active greeting.
- 3 Record your greeting and press when you have finished.
- 4 Press to return to the main menu.

# Advanced Voice Mail Features Multiple Greetings

You can create up to 5 different greetings and designate which greeting will be your active greeting at any given time. The greeting that was recorded during your initial voice mail box setup is greeting 1. This is your default active greeting.

To record additional greetings:

- 1 From the main voice mail menu, press to access the greetings menu.
- **2** Press (4) to modify greetings.
- 3 Enter the greeting number you wish to create or modify.
- 4 Press (2.48°) to record a greeting.
- 5 Record your greeting and press when you have finished.
- 6 Press 🐿 🐿 to return to the main menu.

To select your active greeting:

- 1 From the main voice mail menu, press (399) to access the greetings menu.
- 2 Press (3)15 to select another greeting to be active.
- 3 Enter the number of the greeting that you would like to be active. The system will confirm your active greeting number.
- 4 Press to play your active greeting.
- 5 Press 👀 🐿 to return to the main menu.

#### **Greetings Schedule**

You can choose to have your greetings automatically activated based on a pre-determined time schedule. By activating the Greeting Schedule, Greetings 1, 2, and 3 will automatically play according to the time schedule listed below.

| Greeting 1 | Evenings and<br>Weekends | 5:00 pm - 7:59 am,<br>Monday - Friday<br>24-hours, Saturday<br>and Sunday |
|------------|--------------------------|---------------------------------------------------------------------------|
| Greeting 2 | Weekday<br>Mornings      | 8:00 am – 11:59 am<br>Monday – Friday                                     |
| Greeting 3 | Weekday<br>Afternoons    | Noon – 4:59 pm<br>Monday – Friday                                         |

To activate the greeting schedule:

- 1 From the main voice mail menu, press (3=9) to access the greetings menu.
- 2 Press em to activate your greeting schedule.
- 3 Press to return to the main menu.

Note: The greeting schedule, when on, will override any other greeting that you may set as active. If a greeting is not recorded, a system standard greeting will be played.

## **Automatic Playback**

By default, the playback mode of your voice mail service is set to normal. This feature automatically plays and saves new messages when you log in. To activate automatic playback:

- 1 From the main voice mail menu, press (a) to access personal options.
- 2 Press ( to access personal preferences.
- 3 Press (2.85) to access playback preferences.
- 4 Press (2.116) to switch between automatic and normal playback.
- **5** Press to return to the main menu.

#### **Changing the Playback Order of Messages**

You can select the order in which you want unheard messages to be played. You may listen to the last received message first, or you may listen to the first received message first. To select the order in which new messages should be played:

- 1 From the main voice mail menu, press (a) to access personal options.
- 2 Press ( to access personal preferences.
- 3 Press (2.48) to access playback preferences.
- 4 Press to switch between the playback orders.
- **5** Press to return to the main menu.

#### Boost Mobile Voice Mail

## Recording, Forwarding, and Replying to Messages

These functions allow you to record and send, reply to, or forward a message to an assigned destination address or group list number. If you record a complete or partial message, but do not send it, Boost Mobile Voice Mail service will refer to this message as an "in preparation" message.

To record and send a message:

- 1 From the main voice mail menu, press (2.18) to record a message.
- 2 Record your message and press to end the message.
- 3 Press at the prompt to indicate that you want to send the message or press for delivery options.
- 4 Enter the mailbox number and/or group list number(s). (A mailbox number is the 10-digit Boost Mobile™ PTN of a Boost Mobile customer. The Boost Mobile customer must be in your local calling area. The name of the recipient plays if it is recorded.)
- 5 Press # to send.
- 6 Press ( to return to the main menu.

Note: You can only send messages using this method to Boost Mobile customers in your home market.

## **Delivery Options**

After you have created a message, you can assign the message to a category before you send it. Below is a list of the options that can be applied to a message:

- Urgent Recipient will hear this message before other messages.
- Private Recipient cannot copy the message to another mailbox or phone number.
- Notification of Non-Delivery You will be notified if the recipient has not listened to your message by a certain date and time.
- Future Delivery You can specify a time and date (up to 3 months in advance) for the message to be delivered.

Note: All dates must have digits in the MM/DD format (2 digits for the month and 2 digits for the date). For example, January 2nd would be 0102.

Important: Once a message has been sent for future delivery, it cannot be retrieved or deleted.

To set a special delivery option:

1 After recording your message, but before sending it, press (5.20) for delivery options.

#### Advanced Voice Mail Features

- 2 Press the number that corresponds with the desired delivery option:
  - Press (5) for urgent.
  - Press (280) for private.
  - Press for notification of non-delivery. At prompt, specify time and date.
  - Press (4m) for future delivery of messages. At prompt, specify time and date.
  - · Press @ to send the message immediately.
- 3 The list of options will be presented again. Select an additional option or press 9 to send the message.
- **4** Enter the destination mailbox or group list number of the recipient(s).
- 5 Press # to send.
- 6 Press to return to the main menu.

## **Working With Group Lists**

This feature enables you to create a list and assign it a unique name. Then, you can add mailbox numbers, group lists, or individuals. Once you create a list you can send a voice message to everyone on the list by entering the group list number. You can have up to 40 group lists. Each list can hold up to 50 addresses.

#### To set up a group list:

- 1 From the main voice mail menu, press ( to access personal options.
- 2 Press (245) to access your Group Lists.
- 3 Press (2.85) to create a Group List.
- **4** Enter the 1- or 2-digit group list number and press ⊕.
- **5** Record a name for the list and press  $\oplus$ .
- **6** Select group members by mailbox number, group list, or name.
- 7 Press De to save all entries added to the list.
- 8 Press to return to the main menu.

#### To modify a group list:

- 1 From the main voice mail menu, press ( to access personal options.
- 2 Press (2.45) to access group lists.
- 3 Press to modify a group list. Enter the number of the group list you want to modify.
- 4 Press to add a new recipient.
- **5** Press # to save your changes.
- 6 Press 🖘 🐿 to return to the main menu.

#### Deleting a group list:

1 From the main voice mail menu, press to access personal options.

#### Boost Mobile Voice Mail

- 2 Press (2ABC) to access group lists.
- 3 Press (3) to delete a group list.
- 4 Enter the number of the group list you want to delete. The system will play the name of the group list.
- 5 Press # to delete the list.
- 6 Press to return to the main menu.

## **Message Forwarding**

**Note:** You can only forward messages to Boost Mobile customers in your home market.

This feature allows you to program your phone to automatically forward incoming messages to another mailbox. There are 2 types of forwarding: notified and silent. Notified forwarding prompts the caller that the message will be forwarded. Silent forwarding does not prompt the caller that the message will be forwarded.

To modify forwarding options,

- 1 From the main voice mail menu, press to access personal options.
- 2 Press (5.00) to modify forwarding options.
- 3 Select the applicable option below:
  - To create a forwarding number, press (2ARC).
  - If you have already created a forwarding number, press (2.16) to modify the number.

- To enable or disable message forwarding, press (3m).
- To change the forwarding type, press (245).
- 4 Press to return to the main menu.

## MMS Messages

Multimedia Messaging Service (MMS) lets you to send and receive text messages from your phone, through any email account, and on www.boostmobile.com.

## Composing and Sending Messages

Each message you compose may contain the following fields:

- To the phone numbers or email addresses of one or more recipients
- Msg the body of the message
- Subject the subject line
- Cc the phone numbers or email addresses of more recipients.
- Priority sets the priority that the message has when it is received.
- Report lets you receive a report confirming that your message was delivered.
- Valid Until If the message has not been delivered after this date, no more delivery attempts are made.

To send a message, you must address it to at least one recipient. All other message fields are optional.

You can fill in the message fields in an order.

To send the message at any time after it has been addressed:

Press ⊙ under Send. -or-

If **Send** is not one of your options: Press **9**. Select **Send**.

To cancel the message at any time:

Press 9. -or-

Press ⊙ under Cancel. -or-

If **Cancel** is not one of your options: Press **9**. Select **Cancel**.

Tip: In message fields that require you to enter text, you can begin entering the text from the keypad instead of pressing ⊙ under Change. For information on ways to enter text from the keypad, see "Entering Text" on page 26.

## Sending a Basic Message

1 To begin a composing a message:

From the main menu, select **Messages** > [Compose Message]. -or-

#### MMS Messages

## Select [Compose Message] from Inbox, Drafts, or Sent Items. -or-

Begin composing a message from Contacts, the recent calls list, or the idle screen. See "More Ways to Begin a Message" on page 50. -or-

Reply to a received message. (See "Replying to a Message" on page 49.)

2 To address the message:

With To highlighted, press ⊙ under Change.

Enter the phone number or email address from your keypad and press **Done**. Repeat this action to enter more phone numbers or email addresses. **-or-**

Select recipients from Contacts or the recent calls list. See "More Ways to Address a Message" on page 50.

When you are finished, press  $\odot$  under **Done**.

3 To enter or edit the body of the message:

With  $\mathbf{Msg}$  highlighted, press  $\odot$  under  $\mathbf{Change}$ .

Enter text from your keypad. -or-

Use a Quick Note. See "Quick Notes" on page 52.

When you are finished, press  $\odot$  under **Done**.

4 If you want to send the message now, press ⊙ under Send. -or-

Continue composing your message. See "Adding More Message Options".

## **Adding More Message Options**

- 1 To view more message fields, select MORE.
- 2 If you want to create or edit the subject line:

With **Subject** highlighted, press  $\odot$  under **Change**.

Enter text from your keypad. -or-

Select a Quick Note. See "Quick Notes" on page 52.

When you are finished, press  $\odot$  under **Done**.

3 If you want to add more recipients in addition to those in the **To** field:

With **To** highlighted, press  $\odot$  under **Change**.

Enter the number or email address from you keypad. **-or-**

Select recipients from Contacts or the recent calls list. See "More Ways to Address a Message" on page 50.

When you are finished, press  $\odot$  under **Done**.

#### Composing and Sending Messages

- 4 If you want to set the priority your message has when it is received:
  - With **Priority** highlighted, press ⊙ under **Change**. Select the priority you want.
- 5 If you want to receive a report confirming that your message was delivered:
  - With **Report** highlighted, press ⊙ under **Change**. Select **On Delivery**.
- **6** If you want to set a date after which attempts to deliver the message end:
  - With Valid Until highlighted, press ① under Change. Select a date by scrolling or entering numbers.
- **7** To send the message, press  $\odot$  under **Send**.

## Replying to a Message

When you reply to a message you received, some of the fields in your reply message are filled in automatically:

- To the phone number or email address of the sender of the message you are replying to. If you are sending a reply to all, some recipients may be in this field.
- Msg the first 40 characters of the message you are replying to. Text you add to the body of your message appears above this.

- **Subject** "Re:" followed by the subject line of the message you are replying to, if any.
- Cc If you are sending a reply to all, some recipients may be in this field.

To reply to a message:

- 1 View the message you want to reply to. -or-If you have already viewed the message, scroll to it
- 2 Press .
- 3 To reply to the sender only, select Reply. -or-To reply to the sender and all recipients, select Reply All.
- 4 A list of words and short phrases is displayed. Select any of these phrases to make add it to the body of your messages. -or-

Select [Compose Reply] to begin the body of your message without using any of these phrases.

- **5** Edit any message fields you want to change.
- 6 Send the message.
  - **Tip:** To create new reply phrases to use in later reply message, see "Customizing MMS" on page 58.

#### MMS Messages

## More Ways to Begin a Message

In addition to beginning a message from the message center, you can begin a message from Contacts, the recent calls list, or the idle screen.

#### From Contacts

- 1 From the Contacts list, scroll to the entry containing the phone number or email address you want to send the message to.
- 2 Scroll left or right to view the Contacts types until you see the icon for the phone number or email address you want to send a message.
- 3 Press ⊙ under Compose.
- 4 Compose and send the message. The message is automatically addressed to the phone number or email address you chose.

#### From the Recent Calls List

- 1 From the recent calls list, scroll to the entry you want to send a message to.
- 2 If the entry has more than one phone number stored, view the phone number you want to send the message to.
- 3 Press ⊙ under Compose. -or-

If **Compose** is not one of your options: Press **3**. Select **Compose**.

4 Compose and send the message. The message is automatically addressed to the phone number you chose.

#### From the Idle Screen

- 1 Using the keypad, enter the number you want to send a message to.
- 2 Press .
- 3 Select Compose. The message is automatically addressed to the phone number you chose.

## More Ways to Address a Message

When you are filling in the **To** and **Cc** message fields, you can select recipients from Contacts and the recent calls list.

You can select more that one recipient from Contacts and the recent calls list. A checkmark appears next to each selected item.

**Tip:** To deselect a selected item: Scroll to a selected item. Press ⊙ under **Deselect**.

#### From Contacts

When you select recipients from Contacts, Contacts entries containing phone numbers or email addresses are displayed.

#### Composing and Sending Messages

You can search for an entry name as you would when viewing Contacts otherwise. See "Searching for a Name" on page 30.

- 1 With **To** or **Cc** highlighted:
  - Press O under Cntcs. -or-
  - If **Cntcs** is not one of your options: Press **9**. Select **Contacts**.
- 2 Select the entry containing the phone number or email address you want to send the message to.
- 3 If the entry contains more than one phone number or email address, select the ones you want to send the message to.
  - When you are finished selecting items within the entry, press  $\odot$  under **Done**.
- **4** When you are finished selecting entries, press ⊙ under **Done**.
- 5 Compose and send the message. The message is automatically addressed to the phone numbers and email addresses you chose.

#### From the Recent Calls List

When you select recipients from recent calls list, phone calls are displayed. Boost Walkie-Talkie calls are displayed if the Boost Walkie-Talkie number is stored in Contacts and its Contacts entry also contains a phone number or email address.

- 1 With To or Cc highlighted: Press . Select Recent Calls.
- 2 Select the entry containing the phone number or email address you want to send the message to.
- 3 If the entry contains more than one phone number or email address, select the ones you want to send the message to.
  - When you are finished selecting items within the entry, press  $\odot$  under **Done**.
- **4** When you are finished selecting entries, press ⊙ under **Done**.
- 5 Compose and send the message. The message is automatically addressed to the phone numbers and email addresses you chose.

#### MMS Messages

#### **Quick Notes**

When you are filling in the **Msg** and **Subject** message fields, you can add ready-made words or short phrases called Quick Notes. After you add these words or phrases, you can edit them as you would any other text.

1 With Msg or Subject highlighted:

Press O under QckNts. -or-

If **QckNts** is not one of your options: Press **9**. Select **Quick Notes.** 

2 Select the Quick Note you want to insert into the message.

**Tip:** To create new Quick Notes to use in later message, see "Customizing MMS" on page 58.

## **Drafts**

When you are composing a message, you can save it in Drafts any time before you send it.

You can view, edit, send, or delete saved drafts.

## Saving a Message in Drafts

- 1 While you are composing a message, press .
- 2 Select Save in Drafts.

You can continue to compose the message. The version you saved in Drafts will not change.

## Sending a Draft

- 1 From the main menu, select Messages > Drafts.
- 2 Scroll to the draft you want to send.
- 3 Press <sup>®</sup>.
- 4 Select Send.

## **Editing a Draft**

- 1 From the main menu, select Messages > Drafts.
- 2 Scroll to the draft you want to edit.
- 3 Press ⊙ under Edit.
- 4 Continue as you would when composing a message.

## Deleting

When you send a draft, it is deleted from Drafts.

To delete a message in Drafts without sending it:

- 1 Scroll to the message you want to delete. -or-View the message you want to delete.
- 2 Press .
- 3 Select Delete Message.

4 Select Yes to confirm.

#### **Drafts Icons**

Draft.

High priority.

## **Sent Items**

Messages you have sent or tried to send are stored in Sent Items.

#### Forwarding Sent Items

- 1 From the main menu, select **Messages > Sent Items**.
- 2 Scroll to the message you want to forward.
- 3 Press ®
- 4 Select Forward.
- **5** Compose and send your forward message.

## Resending

If a message was not successfully sent, you can resend it.

- 1 From the main menu, select Messages > Sent Items.
- 2 Scroll to the message you want to resend.
- 3 Press .
- 4 Select Resend.

## **Checking Delivery Status**

If a message was successfully sent and you set the message to give a report confirming delivery, you can check the delivery status:

- 1 From the main menu, select Messages > Sent Items.
- 2 Scroll to the message you want to forward.
- 3 Press .
- 4 Select Delivery Status.

## **Deleting**

- 1 Scroll to the message you want to delete. -or-View the message you want to delete.
- 2 Press .
- 3 Select Delete Message.
- 4 Select **Yes** to confirm.

#### MMS Messages

#### Sent Items Icons

厚

Successfully sent.

蹋

Unsuccessfully sent.

0

High priority.

## Receiving a Message

When you receive an MMS message, a message notification appears on the display.

To view the message:

- 1 Press ① under Read.
- 2 If the message fills more than one screen, scroll to read it.
- 3 To exit the message without deleting it, press ⊙ under Back.

To dismiss the message notification:

Press ⊙ under **Later**. This icon **⊠** appears on the display, reminding you that you have a new message.

# Viewing Received Messages from the Message Center

- 1 From the main menu, select Messages > Inbox.
- 2 Scroll to the message you want to view.
- 3 Press O under Read.
- 4 If the message fills more than one screen, scroll to read it.
- 5 To exit the message without deleting it, scroll to the end of the message and press ⊙ under Back.

#### **Inbox Icons**

 $\Xi$ 

Unread message.

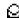

Read message.

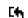

Reply sent.

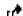

Forwarded.

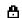

Locked.

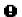

High priority, not locked.

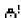

High priority and locked.

## Navigating the Inbox

The received messages in the Inbox are grouped in pages of 9 messages.

To go to the next page, scroll right or press #9.

To go to the previous page, scroll left of press 🕙.

To open a message on the current page, press the number on the keypad corresponding to the number of the message.

## Actions for Received Messages

## Deleting

- 1 Scroll to the message you want to delete. -or-View the message you want to delete.
- 2 Press .
- 3 Select Delete Message.
- 4 Select Yes to confirm.

## Replying

See "Replying to a Message" on page 49.

#### **Forwarding**

- 1 View the message you want to forward. -or-If you have already viewed the message, scroll to it.
- 2 Press .
- 3 Select Forward.
- 4 Compose and send your message.

## **Locking and Unlocking**

When you lock a message, it cannot be deleted until you unlock it.

1 View the message you want to lock or unlock. -or-

If you have already viewed the message, scroll to it.

- 2 Press .
- 3 Select Lock Message or Unlock Message.

## Calling a Number in a Message

If a message you receive contains a phone number, Boost Walkie-Talkie number, or Talkgroup ID, you can call or send a call alert to that number.

#### Making a Phone Call

1 View the message.

#### MMS Messages

- 2 Press .
- 3 Select Call # In Message.
- 4 If the message contains more than one phone number, scroll to the number you want to call.
- 5 Press 9.

#### Sending a Call Alert

- 1 View the message.
- 2 Press .
- Select Alert.
- 4 If the message contains more than one Boost Walkie-Talkie number, scroll to the Boost Walkie-Talkie number you want to alert.
- 5 Press the PTT button.

#### Making a Group Connect™ Call

- 1 View the message.
- 2 Press .
- 3 Select Talkgroup.
- 4 If the message contains more than one Talkgroup number, scroll to the Talkgroup number you want to alert.
- 5 Press the PTT button.

## **Storing Message Information To Contacts**

You can save sender information and information contained in the message to Contacts.

#### Saving Sender Information

If the message was sent from a phone, you can save the sender's phone number to Contacts. If the message was sent using email, you can save the sender's email address to Contacts.

- 1 View the message.
- 2 Press .
- 3 Select Save Sender # or Save Sender Email.
- 4 To store the number as a new entry, select [New Contact]. -or-

To store the number to an existing entry, select the entry.

- 5 If you are saving a phone number:
  - Scroll to the Contacts type field.
  - Scroll left or right to display the Contacts type you want to assign the number.
- 6 If you want to add more information to the entry, follow the applicable instructions in "Creating Entries" on page 31.
- 7 Press O under Done.

#### Storing Numbers from the Message

If a message you receive contains a phone number, Boost Walkie-Talkie number, or Talkgroup ID, you can store these numbers to Contacts.

- 1 View the message.
- 2 Press .
- 3 Select Save Number in Message.
- 4 If the message contains more than one number, scroll to the number you want to store.
- 5 To store the number as a new entry, select [New Contact]. -or-

To store the number to an existing entry, select the entry.

- 6 With the Contacts type field highlighted, scroll left or right to display the Contacts type you want to assign the number.
- 7 If you want to add more information to the entry, follow the applicable instructions in "Creating Entries" on page 31.
- 8 Press ⊙ under Done.

#### Storing Email Addresses from the Message

If a message you receive contains one or more email addresses, you can store these addresses to Contacts.

View the message.

- 2 Press .
- 3 Select Save Email in Message.
- 4 If more the message contains more than one email address, scroll to the address you want to store.
- 5 To store the number as a new entry, select [New Contact]. -or-

To store the number to an existing entry, select the entry.

- 6 If you want to add more information to the entry, follow the applicable instructions in "Creating Entries" on page 31.
- 7 Press ⊙ under Done.

## Going to a Website

- 1 If a message contains one or more website URLs, you can go to the website.
- 1 View the message.
- 2 Press .
- 3 Select Go to Website.
- 4 If the message contains more than one website URL, scroll to the website URL you want to go to.

## **Customizing MMS**

The Setup menu lets you customize MMS for your phone:

- Friendly Name Enter text here to create a friendly name. Your friendly name is the name displayed in the From field on other iDEN phones when they receive messages from you.
- Signature Enter text here to create a signature. Your signature is text that is automatically inserted at the end of all messages you compose. You can edit the text before sending the message.
- Quick Notes lets you create new Quick Notes and edit or delete Quick Notes you have created.
- Replies lets you create new reply phrases and edit or delete reply phrases you have created.
- Cleanup controls how long messages remain in the Inbox and Sent Items before they are deleted. See "Setting the Clean-up Option"

To access the Setup menu:

- 1 From the main menu, select Messages > [Compose Message].
- 2 Press .
- Select Setup.

**Tip:** This option is available from many context-sensitive menu when you are using MMS.

## **Setting the Clean-up Option**

The clean-up option controls how long messages remain in the Inbox and Sent Items before they are deleted. You set the clean-up option for the Inbox and Sent Items separately.

The clean-up option deletes only read, unlocked messages.

#### **Clean-Up Options**

- Off messages are never automatically deleted.
- 5 Messages If you have more than 5 messages, messages are deleted in the order they were received, starting with the oldest, until there are 5 left.
- 10 Messages If you have more than 10 messages, messages are deleted in the order they were received, starting with the oldest, until there are 10 left.
- 1 Day Messages are deleted if they are older than 1 day.
- 3 Day Messages are deleted if they are older than 3 days.

 Custom — Messages are deleted if they are older than the number of days you select, up to 99 days.

#### For the Inbox

- 1 From the Cleanup menu, select **Inbox**.
- 2 Choose a clean-up option.
- 3 To automatically delete messages now, select Yes. -or-

To delete messages later, select No.

#### For Sent Items

- 1 From the Cleanup menu, select **Sent Items**.
- 2 Choose a clean-up option.
- 3 To automatically delete messages now, select Yes. -or-

To delete messages later, select No.

#### Choosing to Delete Messages Later

If you choose to delete messages later, rather than at the time you set the clean-up option, the type of clean-up option you set determines when messages are deleted.

If you set an option that cleans up messages according to how many you have, messages are deleted when you exit the message center after setting the option.

If you set an option that cleans up messages according to how old the messages are, messages are deleted when you power on your phone.

## **Managing Memory**

All items in the Inbox, Drafts, and Sent Items share the same memory space.

To view your used memory, free memory, and memory capacity:

- 1 From the main menu, select Messages.
- 2 Press .
- 3 Select Setup > Memory Size.

Tip: This option is available from many context-sensitive menu when you are using MMS.

To free more memory, delete messages.

To delete all messages at once, see "Deleting All Message".

To set messages to be deleted automatically, see "Setting the Clean-up Option".

#### MMS Messages

## **Deleting All Message**

To delete all messages in the Inbox, Drafts, and Sent Items.

- 1 From the main menu, select Messages > [Compose Message].
- 2 Press .
- 3 Select Delete All.

**Tip:** This option is available from many context-sensitive menu when you are using MMS.

## SMS and Boost Mobile™ Text and Numeric Messages

## **SMS Messages**

Short Message Service (SMS) messages are short text messages, also called text and numeric messages. You can send SMS messages through any email account or on www.boostmobile.com.

Your phone receives SMS messages sent to its SMS address, but does not send SMS messages.

Your phone's SMS address is your PTN@myboostmobile.com.

If your phone is powered off when you receive a message, your phone notifies you the next time you power it on. If you are out of your coverage area, your phone alerts you when you return to your coverage area.

Your phone attempts to deliver these messages for up to 7 days.

### Receiving a Message

When you receive a text and numeric message, **New Text Message** appears on the display.

To view the message:

- 1 Press ⊙ under Read.
- 2 If the message fills more than one screen, scroll to read it.
- 3 To keep the message, press ① under Save. -or-To delete the message, scroll to the end of the message and press ② under Delete.

To dismiss the message notification:

Press ⊙ under **Back**. This icon **⊠** appears on the display, reminding you that you have a new message.

## Reading from the Message Center

- 1 From the main menu, select **Messages > SMS**.
- 2 Scroll to the message you want to read.
- 3 Press ⊙ under Read.
- 4 If the message fills more than one screen, scroll to read it.
- 5 To keep the message, press ⊙ under Save. -or-

To delete the message, scroll to the end of the message and press  $\odot$  under **Delete**.

#### SMS and Boost Mobile™ Text and Numeric Messages

## Calling and Storing Numbers

If an SMS message you receive contains a phone number, you can call that number by pressing  $\circ$  while viewing the message.

If an SMS message you receive contains a phone number, Boost Walkie-Talkie number, or Talkgroup ID, you can call or send a call alert to that number, or store that number to Contacts. Press ® while viewing the message to access these options.

To call the number, select Call Back.

To send a call alert, select **Alert**, then press the PTT button.

To store the number to Contacts, select **Store Number**.

# Boost Mobile™ Text Messages and Web Alerts

Boost Mobile text messages can be sent and received through any email account and on www.boostmobile.com. Your phone sends and receives Boost Mobile text messages through Boost Mobile Wireless Web Services.

Your phone's Boost Mobile Text Messaging address is PTN@messaging.myboostmobile.com.

When you receive a Boost Mobile text message, your phone notifies you with a Web alert. Each Web alert lets you view the Boost Mobile text message associated with it.

Web alerts appear in the message center. Boost Mobile text messages appear in the Boost Mobile Wireless Web Services browser.

## Receiving a Message

When you receive a Boost Mobile text message, a Web alert notification appears on the display.

To view the message:

Press ⊙ under Goto.

This lets you read the message through Boost Mobile Wireless Web Services.

To dismiss the Web alert notification:

Press ⊙ under **Back**. This icon **■** appears on the display, reminding you that you have a new Web alert.

#### Boost Mobile™ Numeric Messages

## **Deleting Web Alerts**

When you delete a Web alert, the Boost Mobile text message is not deleted, but it is no longer accessible through the message center. You can still access the message through Boost Mobile Wireless Web Services.

- 1 From the main menu, select **Messages**.
- 2 With Web Alert highlighted, press ⊙ under Goto.
- 3 Press .
- 4 Select Delete.

## Sending Boost Mobile Text Messages

To send a Boost Mobile text message from your phone:

- 1 From the main menu, select Web > Text Messaging > Send Message.
- 2 If you are sending the message to a new address, select **New Address**. -or-

If you are sending the message to an address you already sent a message to, select **Sent Address**. Select **Ok**.

3 Select Compose New to send a new message. -orSelect **Sent** to send a previously sent message. Select the sent message you want to send and select **Ok**.

4 Press ⊙ under Send.

To send a message to a sent address:

- Select the phone number or email address you want to send to.
- 2 Select Compose New to send a new message. -or-

Select **Sent** to send a previously sent message. Select the sent message you want to send and select **Ok** 

3 Press ⊙ under Send.

## Boost Mobile™ Numeric Messages

Boost Mobile™ Numeric Messaging is available through Boost Mobile Voice Mail. These messages can be displayed directly on your *i*285 phone. To leave a numeric message:

- The caller must press "1" during your Voice Mail greeting.
- Once the caller presses "1" only numeric messages can be sent.

#### SMS and Boost Mobile™ Text and Numeric Messages

These messages appear one you phone as SMS messages.

# Boost Mobile Wireless Web Services

Boost Wireless Web is a service that lets you access Internet based information directly from the screen of your WAP (Wireless Application Protocol) enabled phone. In the palm of your hand, you can access the Boost Mobile Wireless Web Services to:

- · Send and receive email
- · Check surf and snow reports, and sports scores
- Find your nearest movie location and show times
- · Check your daily horoscope
- Make CD purchases
- · Access your account
- · and much more

Your \( \frac{1}{2}85 \) phone will be automatically set up for Boost Mobile™ Wireless Web as soon as you activate your account. Please refer to boostmobile.com for pricing on Boost Wireless Web Services.

If you decide Boost Mobile Wireless Web is not for you, simply call Boost Customer Care and ask your Care Representative to cancel the Boost Mobile Wireless Web service.

## **Starting the Microbrowser**

Just as you use Netscape Navigator® or Microsoft® Internet Explorer to browse the Web from your desktop, the microbrowser allows you to explore and use a variety of Internet services. To begin using the Boost Mobile Wireless Web:

- 1 Press to access the Main Menu.
- 2 Scroll to Web.
- 3 Press O under SELECT.
- 4 Your home page displays.

Note: The first time you access Web, you will be asked to enable security to ensure your information remains private and secure.

- Press ① under **Yes**. The phone will display: Generating..., Computing..., Sending)))).
- You may be asked to (re)enable security as Boost Mobile adds new services or upon your return to the U.S. after traveling.

#### **Boost Mobile Wireless Web Services**

- When transmitting highly personal or sensitive data, such as a credit card number, you will see the Secure Data icon
   This icon indicates that the data is encrypted during transmission.
- 5 Scroll to highlight the service you wish to access and press  $\odot$  under **Ok**. **-or-**

Press the number shown to the left to automatically jump to that service.

Press 🕙 to return to the previous screen.

To return to the home page, press  $\mathfrak{D}$ .

6 To exit the browser, press 🔊 until the idle screen displays. -or-

Press and hold ....... The Browser Menu screen displays with Exit Browser highlighted.

Press ① under OK. When you re-enter **Web**, you will enter on the page from which you exited

#### Boost Mobile™ Wireless Web Navigation Keys

- Home Press \$\mathscr{P}\$ to return to your home page.
- Back Press € to return to a previous screen.

 Scroll — A scroll bar on the left of the phone's display indicates that additional text can be viewed. Scroll using the navigation key.

Tip: While navigating through Boost Mobile Wireless Web screens, a number may appear to the left of the application or topic you want to access. Press the corresponding number on the keypad for quicker access to that application or topic.

When transmitting highly personal or sensitive data, such as a credit card number, this icon appears, indicating that the data is encrypted during transmission.

Note: You may be asked to (re)enable security as Boost Mobile adds new services or upon your return to the U.S. after traveling.

For multimedia demos, Customer Quick Start Guides, and other instruction for Boost Mobile Wireless Web Services, go to www.boostmobile.com.

## **Call Forwarding**

Call forwarding sends calls to the phone numbers you specify. You can forward all calls to one number or forward missed calls to different numbers depending on the reason you missed the call.

## Forwarding All Calls

When you set your phone to forward all calls, an icon appears in the top row of the display:

Phone line 1 is active; calls to phone line 1 are being forwarded.

To forward all calls:

- 1 From the main menu, select Call Forward.
- 2 Press ① under Change.
- 3 Select All Calls.
- 4 Scroll to To.
- 5 Press ⊙ under Change.
- 6 If you specified a forwarding number for all calls before, this number displays. Press ⊙ under Change.

To forward calls to this number, press  $\odot$  under **Ok**. **-or-**

To delete this number, press and hold ⊙ under **Delete**.

7 To enter the number you want to forward calls to:

Enter the number using your keypad. -or-

Press ① under **Search**. Select **Contacts**, **Recent Calls**, or **Memo**. Select the number you want to enter.

8 Press ⊙ under Ok.

All your calls are now forwarded to the number you specified.

**Tip:** In some fields, you can select an option by scrolling left or right instead of pressing  $\odot$  under **Change**.

## Turning Off Call Forwarding

If you don't want all your calls forwarded, turn the feature off:

- 1 From the main menu, select Call Forward.
- 2 Press ⊙ under Change.
- 3 Select All Calls.
- 4 Scroll to To.
- 5 Press ⊙ under Change.
- 6 Scroll to Off.
- 7 Press ① under Select.

#### Call Forwarding

All your calls are now sent to your phone.

Calls you miss are forwarded according to the options set for missed calls. By default, missed calls are forwarded to voice mail.

## **Forwarding Missed Calls**

You can specify a forwarding number for each type of missed call:

- If Busy Your phone is on a call or transferring data.
- If No Answer You do not answer on the first 4 rings.
- If Unreachable Your phone is out of coverage or powered off.

Note: If you want a type of missed call sent to voice mail, the call forwarding number for that type of missed call must be your voice mail access number.

To forward missed calls:

- 1 From the main menu, select Call Forward.
- 2 Press ⊙ under Change.
- Select Detailed.
- 4 Scroll to **If Busy** to specify a forwarding number for calls received when your phone is busy.
- 5 Press ⊙ under Change.

6 If you specified a forwarding number for this type of call before, this number displays. Press ⊙ under **Change**.

To forward calls to this number, press ⊙ under **Ok** and go to step 9. **-or-**

To delete this number, press and hold  $\odot$  under **Delete**.

7 To enter the number you want to forward this type of call to:

Enter the number using your keypad. -or-

Press ① under **Search**. Select **Contacts**, **Recent Calls**, or **Memo**. Select the number you want to enter.

- 8 Press ⊙ under Ok.
- 9 Repeat step 4 through step 8 for No Answer and If Unreachable.

When you are finished, press ⊙ under **Back**.

## Viewing Call Forwarding Settings

- 1 From the main menu, select Call Forward.
- **2** With **To** highlighted, press **9**.
- 3 Select Retrieve Status.

## Java® Applications

Your phone arrives with Java applications installed and ready to run. You can download and install more Java applications.

To download and install more Java applications, go to www.boostLIVE.COM.

**Note:** Using Java applications may cause your phone to use up more battery power than other uses of your phone.

## **Running Applications**

To run an application that has a shortcut on the main menu:

- 1 From the main menu, select the application or suite of applications you want to run.
- 2 If you have selected a suite of applications, select the application you want to run.

To run an application that does not have a shortcut on the main menu:

- 1 From the main menu, select Java Apps.
- 2 Select the application or suite of applications you want to run.
- 3 If you have selected a suite of applications, select the application you want to run.

Tip: If you don't hear the sounds associated with the Java application, select **Settings** > **Volume** and check the volumes of **Java Speaker** and **Java Earpiece**.

## Suspending Applications

When you suspend an application, it does not stop running. It goes to the background so that you can run another application in the foreground.

To suspend an application:

Press @ or close the flip.

To view your suspended applications:

From the Java menu, select Suspended Apps.

You can have up to 3 applications running at one time — 1 running in the foreground and 2 in the background.

## **Resuming Applications**

You can resume a suspended application at any time. This brings it to the foreground.

- 1 From the Java menu, select **Suspended Apps**.
- **2** Select the application you want to resume.

## **Ending Applications**

To end an application:

- 1 From the main menu, select Java Apps.
- 2 If the application you want to end is part of a suite of applications, select the suite.
- 3 Scroll to the application you want to end.
- 4 Press ① under End.

To end all applications:

- 1 From the main menu, select Java Apps.
- 2 Scroll to Suspended Apps.
- 3 Press ®.
- 4 Select End All.
- 5 If you want to end all applications without letting them exit, press ⊙ under **EndNow**.

**Tip:** You can also end applications from the **Suspended Apps** screen.

## **Downloading Applications**

If you want to run more Java applications, you can download them into your phone. Go to www.boostmobile.com for a selection of Java applications and downloading instructions.

## **Installing Applications**

Before running most application you have downloaded, you must install them.

- 1 From the main menu, select Java Apps.
- 2 Select the application or suite of applications you want to install.
- 3 If you want to create a shortcut to the Java application on the main menu: Press ⊙ under Next. Press ⊙ under Yes.
- 4 Press ① under Done.

## **Deleting Applications**

To delete an application:

- 1 From the main menu, select Java Apps.
- 2 Scroll to the application you want to delete.
- 3 Press ®.
- 4 Select Deinstall.
- 5 Press <sup>®</sup> or press <sup>⊙</sup> under **Yes** to confirm.
- **6** When your phone has finished deleting the application, press  $\odot$  under **Done**.

To delete all Java applications:

- 1 From the main menu, select Java Apps.
- 2 Scroll to Java System.
- 3 Press 🖲.

- 4 Select Delete All.
- **5** Press ① under **Yes** to confirm.

## **Managing Memory**

To view the amount of memory available for Java applications:

- 1 From the main menu, select Java Apps > Java System.
- 2 Press ① under Next.
- 3 To see more memory information, press ⊙ under Next again.

Deleting Java applications frees memory.

Note: Java application data is stored in your phone using the same memory space used to store voice records, ring tones, and wallpaper images. Deleting some of these other items frees memory space for Java applications.

#### Shortcuts on the Main Menu

When you install an application, you can create a shortcut to the application on the main menu.

To create a shortcut to an application that is already installed:

- 1 From the main menu, select Settings > Personalize > Menu Options > Add/Remove Apps. -or-
  - From the main menu: Press ⓐ. Select Main Menu Setup > Add/Remove Apps.
- 2 Scroll to view the list of Java applications. Any application that has a shortcut on the main menu has a checkmark next to it.
- 3 Scroll to the application you want to create a shortcut for.
- 4 Press ① under Done.

To remove a shortcut:

- 1 From the main menu, select Settings > Personalize > Menu Options > Add/Remove Apps. -or-
  - From the main menu: Press (a). Select Main Menu Setup > Add/Remove Apps.
- 2 Scroll to view the list of Java applications. Any application that has a shortcut on the main menu has a checkmark next to it.
- 3 Select the application you want to remove the shortcut for.
- 4 Press ① under Done.

### Java Applications and GPS Enabled

Some Java applications can make use of your phone's GPS feature to determine the approximate geographical location of your phone. (See "GPS Enabled" on page 65 for more information on the GPS feature.) However, for privacy reasons, you may not always want Java applications to access the location of your phone. Your phone protects your privacy by giving you the option to block all or some Java applications from accessing the location of your phone.

## Setting Privacy for All Java Applications

These options control the privacy of all Java applications on your phone:

- Restricted No Java or similar software applications may access the location of your phone. However, location information may still be available to the phone's owner, fleet manager, or account administrator.
- Unrestricted All Java applications may access the location of your phone, without notifying you.

 By Permission — When a Java application attempts to access the location of your phone, you are prompted to give permission. However, location information may still be available to the phone's owner, fleet manager, or account administrator.

See "Setting Privacy Options" on page 70 for information on choosing these options.

#### **Granting or Denying Permission**

If you choose **By Permission**, you must grant or deny each Java application access to the location of your phone when the application requests access for the first time. You may be required to grant or deny subsequent requests from the same application, depending on the privacy setting you choose for the individual Java application (see "Setting Privacy for Each Java Application" on page 61).

When a Java application requests access the location of your phone, a screen appears informing you.

To deny this request:

- 1 Press ① under **Deny**. The application does not access the location of your phone.
- **2** Select the denying option you want:

- Always If the application requests access to the location of your phone again, the request is denied without notifying you.
- For this session If the application requests access to the location of your phone again before you power off your phone, the request is denied without notifying you.
- Only Once If the application requests access to the location of your phone again, you are prompted to grant or deny permission.

#### To grant this request:

- 1 Press ⊙ under Grant. The application accesses your phone's location.
- 2 Select the granting option you want:
  - Always If the application requests access to the location of your phone again, the request is granted without notifying you.
  - For this session If the application requests access to the location of your phone again before you power off your phone, the request is granted without notifying you.
  - Only Once If the application requests access to the location of your phone again, you are prompted to grant or deny permission.

## Setting Privacy for Each Java Application

After a given Java application requests access to the location of your phone for the first time, you have the opportunity to set GPS privacy option for that Java application.

- 1 From the main menu, select Java Apps.
- 2 Select the application or suite of applications you want to set the privacy option for.

If the application has requested access to the location of your phone, ⓐ appears when you highlight the application.

- 3 Press ®.
- 4 Select Permissions.
- 5 Select the privacy option you want for this application:
  - Always The application always has permission to access the location of your phone, without notifying you.
  - Ask When the application requests access to the location of your phone, you are prompted to grant or deny permission (see "Granting or Denying Permission" on page 60).
  - Never When the application requests access to the location of your phone, the request is denied without notifying you.

## Ring Tones

To set the ring tone your phone makes when you receive phone calls, message notifications, or call alerts:

- 1 From the main menu, select Ring Tones.
- 2 Make sure VibeAll is set to Off.
- 3 Scroll through the list of ring tones and select the one you want to assign. Vibrate sets your phone to vibrate instead of making a sound; Silent sets your phone to neither vibrate nor make a sound.

**Tip:** Highlighting a ring tone lets you hear it.

- 4 Press ⊙ under Assign.
- 5 Scroll to the feature you want to assign the ring tone to.
- 6 Press ⊙ under Select.
  - Tip: A checkmark next to a feature means the current ring tone has been assigned to it. To remove the assignment: Scroll to the feature. Press ① under Select.
- 7 To assign the ring tone to other features, repeat step 5 through step 6.
- **8** When you are finished, press ⊙ under **Done**.

## **Setting Your Phone to Vibrate**

You can set your phone to vibrate instead of making a sound when you receive all phone calls, Boost Walkie-Talkie calls, messages notifications, and call alerts.

- 1 From the main menu, select Ring Tones > VibeAII.
- 2 Scroll left or right to set VibeAll to On.

Tip: Pressing the volume controls to turn down the volume as far as possible sets VibeAll to On.

To set your phone to vibrate instead of making a sound for some features but not others:

- 1 From the main menu, select Ring Tones.
- 2 Make sure VibeAll is set to Off.
- 3 Scroll through the list of ring tones to **Vibrate**.
- 4 Press ⊙ under Assign.
- 5 Scroll to the feature you want to set to make no sound.

Note: To set ring options for Boost Walkie-Talkie calls, see "Setting Your Phone to Not Ring" on page 97.

- 6 Press ⊙ under Select.
- **7** To assign Vibrate to another feature, repeat step 5 through step 6.

- **8** When you are finished, press  $\odot$  under **Done**.
- These icons indicate how the ringer is set.
- Walkie-Talkie speaker set to off.
- (A) The phone always vibrates instead of ringing.
- A The phone does not ring for phone calls.

These icons may appear at the same time.

## Assigning Ring Tones to Contacts

You can set the ring tone your phone makes when you receive phone calls or call alerts from someone you have stored in Contacts.

- 1 From the main menu, select Ring Tones.
- 2 Make sure VibeAll is set to Off.
- 3 Scroll through the list of ring tones to the one you want to assign. Highlighting a ring tone lets you hear it.
- 4 Press ⊙ under Assign.
- 5 Select A Contact.
- 6 Scroll to the Contacts entry you want to assign the ring tone to.
- 7 Press ① under Select.

## **Ring and Vibrate**

To set a your phone to ring and vibrate when you receive phone calls or call alerts:

- 1 From the main menu, select Ring Tones.
- 2 Make sure VibeAll is set to Off.
- 3 Scroll through the list of ring tones and select the one you want to assign.
- 4 Press .
- 5 Select Assign w/Vibe.
- 6 Select the feature you want to set to ring and vibrate.
- **7** When you are finished, press ⊙ under **Done**.

This icon 🗘 appears on the display.

# Viewing Ring Tone Assignments

- 1 From the main menu, select **Ring Tones**.
- 2 Make sure VibeAll is set to Off.
- **3** Highlight any ring tone.
- 4 Press .
- 5 Select Overview.
- 6 Scroll to view ring tones assigned to features and Contact entries.

## Downloading More Ring Tones

If you want to use other ring tones, you can download them into your phone for a fee. Go to www.boostmobile.com update for a selection of custom ring tones and downloading instructions.

Note: Ring tones purchased from this web site may be downloaded only once. If you delete a ring tone from your phone, you must purchase it again to download it again.

## Managing Memory

To view the amount of memory available for custom ring tones:

- 1 From the main menu, select Ring Tones.
- 2 Make sure VibeAll is set to Off.
- 3 Highlight any ring tone.
- 4 Press ®
- 5 Select Memory Usage.

Deleting custom ring tones frees memory.

## **Deleting Custom Ring Tones**

To delete a custom ring tone:

- 1 From the main menu, select Ring Tones.
- 2 Make sure VibeAll is set to Off.
- 3 Scroll to the ring tone you want to delete.
- 4 Press .
- 5 Select Delete.
- 6 Press ⊙ under Yes to confirm.

## **GPS Enabled**

Your phone's GPS Enabled feature uses information from Global Positioning System (GPS) satellites orbiting the Earth to determine the approximate geographical location of your phone, expressed as latitude and longitude. The availability and accuracy of this location information (and the amount of time that it takes to calculate it) will vary depending on the environment in which you are using the GPS feature. For example, GPS location fixes are often difficult to obtain indoors, in covered locations, between high buildings, or in other situations where you have not established a clear broad view of the sky. SEE: "IMPORTANT: Things to Keep in Mind".

When you make a 911 emergency call, the GPS feature of your phone can help emergency personnel locate you if your phone has adequate access to GPS satellite signals and your emergency response center is equipped to process such information.

You can also use the GPS feature to view your approximate location. Location information appears on the phone's display.

If your phone is connected to a laptop computer or similar device, software running on that device can request your location. To protect your privacy, you can control whether these requests are granted.

## IMPORTANT: Things to Keep in Mind

If you are using the GPS feature of your phone while driving, please give full attention to driving and to the road.

Where adequate signals from multiple satellites are not available (usually because your GPS antenna cannot establish a view of a wide area of open sky), the GPS feature of your phone WILL NOT WORK. Such situations include but are not limited to:

- · In underground locations
- Inside of buildings, trains, or other covered vehicles
- Under any other metal or concrete roof or structure
- Between tall buildings or under dense tree-cover
- Near a powerful radio or television tower

#### GPS Enabled

- When your GPS antenna is covered (for example, by your hand or other object) or facing the ground
- In temperature extremes outside the operating limits of your phone

Walking or driving very slowly may also substantially reduce GPS performance.

Even where location information can be calculated in such situations, it may take much longer to do so, and your location estimate may not be as accurate. Therefore, in any 911 call, always report the location to the emergency response center if you can and if you cannot, remain on your phone for as long as the emergency response center instructs you.

Even where adequate signals from multiple satellites are available, your GPS feature will only provide an approximate location, often within 150 feet (45 meters) but sometimes much further from your actual location. Advice on how to improve GPS performance is provided in "Enhancing GPS Performance" on page 68.

While the GPS feature of your phone can be a valuable navigational aid, it does not replace the need for careful navigating and good judgment.

Never rely solely on one device for navigation.

Remember that the accuracy of the location

information and the time needed to obtain it will vary depending on circumstances, particularly the ability to receive signals from adequate numbers of satellites.

On emergency calls, your phone uses assistance information from the phone network to improve the speed and accuracy of your phone's location calculation: if such assistance information becomes unavailable, it may reduce the speed and accuracy of the location calculation.

The satellites used by the GPS feature of your phone are controlled by the U.S. government and are subject to changes implemented in accordance with the Department of Defense GPS user policy and the Federal Radionavigation Plan. These changes may affect the performance of the GPS feature of your phone.

## Making an Emergency Call

Dial 911 to be connected to an emergency response center. If you are on an active call, you must end it before calling 911.

When you make an emergency 911 call, the GPS feature of your phone begins to seek information to calculate your approximate location. It will take the GPS feature of your phone some time to determine your approximate location. Even where your phone has good access to sufficient

GPS satellite signals and network assist data, it may take 30 seconds or more to determine the approximate location. This time will increase where there is reduced access to satellite signals. When your approximate location is determined, it is made available to the appropriate emergency response center.

In some cases, your local 911 emergency response center may not be equipped to receive GPS location information. For this reason, and because the GPS location information reported is only approximate or may not be available in your location (see "IMPORTANT: Things to Keep in Mind" on page 65), always report your location to the 911 operator you speak to when making an emergency call, if able, just as you would when using a phone without GPS capabilities.

Note: If you are concerned about whether your local 911 emergency response center is equipped to receive GPS location information, contact your local authorities.

In general, if your phone has access to signals from more GPS satellites, your location will be determined faster and more accurately than if your phone has access to signals from fewer GPS satellites.

If your phone does not have adequate access to GPS satellites signals, the location of the nearest cell tower in contact with your phone is automatically made available to the emergency response center, if the center has the capability to receive such information.

See "Enhancing GPS Performance" on page 68 for information on how to help your phone determine your location.

## Viewing Your Approximate Location

- 1 From the main menu, select GPS > Position.
- 2 Scroll to view the entire screen.

This displays the following information about the last time your location was calculated:

- The time (as Greenwich Mean Time) and date that the location was last calculated
- The approximate location, expressed as latitude and longitude
- The estimated accuracy of the calculated location. This estimate of accuracy is only a very rough estimate and may vary substantially from the actual accuracy of the approximate location information reported.

#### GPS Enabled

 The number of satellites used to calculate the location. In general, more satellites make for better accuracy.

To calculate your location again:

Press O under Rfrsh.

It may take your phone several minutes to complete the process of determining your location. During this time, a message usually appears on your phone's display saying your phone is scanning for satellites. For tips on getting the best location calculation, see "Enhancing GPS Performance".

The **Position** screen displays the updated information.

To cancel a location calculation before it is completed:

Press  $\odot$  under **Cancel** to return to the **Position** screen. **-or-**

Press \$\tilde{\Bigsip}\$ to return to the idle screen.

Each time approximate location of your phone is calculated, the latest location information is stored in your phone and remains there even when your phone is powered off. You will see this information the next time you view the **Position** screen.

If you received a phone call or alert while attempting to determine your location, the **Position** screen will disappear, but your phone will continue attempting to determine its location. If it is successful, the new location information will be displayed the next time you view the **Position** screen.

## **Enhancing GPS Performance**

Sometimes the GPS feature of your phone may be unable to complete a location calculation successfully. If this happens when you are making an emergency call, the location of the nearest cell tower in contact with your phone is made available to the appropriate emergency response center if the center has the capability to receive such information. If this happens when you are trying to view your location on the phone's display, you will see a message indicating that your phone cannot access satellites.

To improve accuracy and increase your chances of a successful calculation, do the following while your phone is determining your approximate location:

#### Updating Satellite Almanac Data

- Stay in the open. The GPS feature works best where there is nothing between your phone and a large amount of open sky. If possible, go outside, away from tall buildings and foliage. While performance in a building is improved by moving closer to windows, glass with certain sun shielding films may block satellite signals.
- Hold your phone to enhance reception. Signals from GPS satellites are transmitted to your GPS antenna, which is inside the back of your phone, opposite the earpiece, above the label with your service provider's name on it. Hold your phone away from your body, giving the antenna clear access to satellite signals. Do not cover the antenna area with your fingers or anything else.

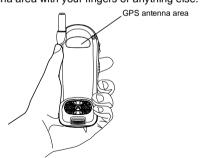

 Stand still. If possible, stand still until your phone is finished determining your location. Moving your phone at a walking pace while your phone is calculating your approximate location may substantially decrease GPS performance.

 In a car. When using the GPS Enabled feature in a car, position your phone so that the GPS antenna has good access to GPS signals through the car's windows. Typically, the GPS antenna has best access to GPS signals in a car when placed near a window.

Note: Although moving your phone at a walking pace decreases GPS performance, moving it at the speed of a moving car does not.

 Stay in network coverage. Depending on who your service provider is, the network will provide your phone with information that helps determine your location more quickly and accurately.

## Updating Satellite Almanac Data

Another way to keep the GPS feature of your phone working well is to keep your satellite almanac data up to date.

#### GPS Enabled

The United States government maintains an almanac of data about where GPS satellites are as they orbit the Earth. This information is available to your phone. Keeping your satellite almanac up to date helps your phone determine your location more quickly.

The almanac contains information about the location of satellites, their operational status, and other satellite information. Keeping this information updated enhances the performance of your GPS feature. In most cases, your phone will be able to get a fix in strong satellite signal conditions with outdated almanac data, but it may take longer.

**Note:** When you make an emergency call, your phone does not rely upon the almanac to determine your location.

If your satellite almanac data is out of date, your phone may prompt you to update it. Follow the instructions that appear on the phone's display. You may be asked to go to a web site or call a customer care number.

## **Setting Privacy Options**

Your phone's GPS privacy options control whether software applications may view the location of your phone. You may set your phone to one of these GPS privacy options:

- Restricted No software applications may view the location of your phone. However, location information may still be available to the phone's owner, fleet manager, or account administrator.
- Unrestricted All applications may view the location of your phone, without notifying you.
- By Permission When an application attempts to view the location of your phone, you will be prompted to give permission. However, location information may still be available to the phone's owner, fleet manager, or account administrator.

Note: Privacy options do not apply to the transmission of location information during emergency 911 calls.

To set your GPS privacy options:

- 1 From the main menu, select GPS > Privacy.
- 2 If your GPS PIN security feature is enabled, enter your GPS PIN. (See "Setting the GPS PIN Security Feature" for more information.)
- 3 Scroll to the privacy setting you want.
- 4 Press ⊙ under Select.

#### Setting the GPS PIN Security Feature

To prevent your GPS privacy settings from being altered without your knowledge, your GPS privacy option can be protected by a PIN.

When you receive your phone, the GPS security feature is turned off, so you do not have to enter a GPS PIN to access your GPS privacy options. If you turn this feature on, you will be required to enter a GPS PIN to access your GPS privacy options.

To turn the GPS Enabled security feature on or off:

- 1 From the main menu, select Settings > Security > GPS PIN.
- 2 Scroll to On or Off.
- 3 Press ⊙ under Select.
- 4 Enter the current GPS PIN.

**Note:** When you receive your phone, your GPS PIN is 0000.

5 Press ⊙ under Ok.

To change your GPS PIN:

- 1 From the main menu, select Settings > Security > Change Password > GPS PIN.
- 2 Enter the current GPS PIN.

**Note:** When you receive your phone, your GPS PIN is 0000.

- 3 Press ⊙ under Ok.
- 4 Enter the new 4- to 8-digit GPS PIN.
- 5 Press ⊙ under Ok.
- 6 Enter the new 4- to 8-digit GPS PIN to confirm.
- 7 Press ⊙ under Ok.

## **Using GPS with Map Software**

You can use the GPS feature of your phone to provide approximate location data to a laptop computer or similar device that is running interactive map software such as that made by DeLorme or Microsoft. This way, if your phone has good access to GPS signals, your approximate position on a map can be made available as you travel in a vehicle.

To do this, connect your phone to your laptop (or other device) with a data cable and set your phone to transmit data (see "Getting Started" on page 72). Your phone then provides your approximate location to the device running the map software, which displays your location on a map. Your phone provides an updated location every second and the map software displays your changing location on its map.

See "Enhancing GPS Performance" on page 68 for more details on obtaining good location information.

#### **GPS Enabled**

Note: Because your phone is continuously determining your location, using the GPS feature of your phone with map software uses the phone's battery power quickly.

### **Software Compatibility**

Your phone sends location information to your laptop or other device using the standard National Marine Electronics Association (NMEA) format. Your phone supports output messages in NMEA-0183 format and supports the following NMEA-0183 sentences: GGA, GLL, GSA, GSV, RMC, and VTG.

The map software running on your laptop or other device must support NMEA 3.0.

#### **Getting Started**

To connect your phone to your laptop or other device:

1 Open the connector cover.

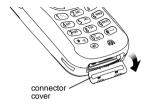

2 With the phone's display facing up, insert the data cable's connector into the accessory connector, until you hear a click.

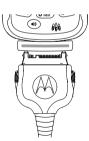

3 Insert the data plug into the COM port of your laptop or other device.

Make sure no other application is using the COM port selected.

Make sure the COM port settings of your laptop or other device are set to the following:

- Bits per second: 4800
- Data bits: 8
- · Parity: None
- · Stop bits: 1
- · Flow control: Hardware

To set your phone to send location information to your laptop or other device:

- 1 From the main menu, select GPS > Interface.
- 2 With NMEA OUT highlighted, press ⊙ under Change.
- 3 Scroll to On.
- 4 Press ⊙ under Select. Your phone is now sending location data to your laptop or other device.

To stop your phone from sending location data to your laptop or other device:

Set NMEA OUT to Off.

Each time you power your phone on, **NMEA OUT** is automatically set to **Off**.

## Advanced Calling Features

#### Call Hold

Call Hold lets you put an active call on hold and make a second call.

To put a call on hold:

- 1 While on an active call, press .
- 2 Scroll to Hold.
- 3 Press ⊙ under Select.
- 4 If you want to make the call active again, press o under Resum.

To make a second call while a call is on hold:

1 Enter the number you want to call.

**Tip:** To enter the number from Contacts: Press **®**. Select **Contacts**.

2 Press \(\circ\) to place the call.

To end the second call and make the call on hold active again:

Press 8.

To make the call on hold active and put the active call on hold:

Press O under Switch.

# Creating Pauses and Waits While Dialing

You can enter a pause or wait while dialing a number. For more information on pauses and waits, see "Creating Pauses and Waits" on page 33.

To create a pause while dialing a phone number:

- 1 From the keypad, enter the digits you want to occur before the pause.
- 2 Press .
- 3 Select Insert Pause.
- 4 Enter the digits you want to occur after the pause.

To create a wait while dialing a phone number:

- 1 From the keypad, enter the digits you want to occur before the wait.
- 2 Press .
- 3 Select Insert Wait.
- 4 Enter the digits you want to occur after the wait.

## Making International Calls

Your service default is "International Calls Restricted." Contact Nextel Customer Care to obtain international dialing access.

Calls placed between the United States and Canada do not require an international access code.

Plus Dialing lets you place an international call to most countries without entering the local international access code.

- 1 Press and hold for two seconds. A "0" appears, then changes to a "+".
  - Note: The network translates the "+" into the appropriate international access code needed to place the call.
- 2 Enter the country code, city code or area code, and phone number.

## Setting One Touch Boost Walkie-Talkie

One Touch Boost Walkie-Talkie sets your phone to call the most recent Boost Walkie-Talkie on the recent calls list, or a Boost Walkie-Talkie you choose, every time you press the Boost Walkie-Talkie Button.

To set your phone to call the most recent Boost Walkie-Talkie on the recent calls list:

- 1 From the main menu, select Settings > DC/GC Options> One Touch DC.
- 2 Scroll to Last Call.
- 3 Press O under Select.

To set your phone to call a Boost Walkie-Talkie you choose:

- 1 From the main menu, select Settings > DC/GC Options > One Touch DC > Assigned Number.
- 2 To enter the Boost Walkie-Talkie you want your phone to call every time you press the Boost Walkie-Talkie Button:

Enter the number using your keypad. -or-

Press ① under **Search**. Select **Contacts**, **Recent Calls**, or **Memo**. Select the number you want to enter.

3 Press ⊙ under Ok.

To turn off One Touch Boost Walkie-Talkie:

- 1 From the main menu, select Settings > DC/GC Options > One Touch DC.
- 2 Scroll to Off.
- 3 Press ⊙ under Select.

#### **Advanced Calling Features**

#### **Call Timers**

Call timers measure the duration of your phone calls, Boost Walkie-Talkie calls, and circuit data use, as well as the number of Kilobytes sent and received by your phone:

- Last Call displays the duration of your most recent phone call.
- Phone Reset keeps a running total of your phone call minutes, until you reset it.
- Phone Lifetime displays the total minutes of all your phone calls.
- DC (Walkie-Talkie) Reset keeps a running total of all of your Boost Walkie-Talkie call minutes, until you reset it.
- DC (Walkie-Talkie) Lifetime displays the total minutes of all your Boost Walkie-Talkie calls.
- Circuit Reset keeps a running total of all of your circuit data use, until you reset it.
- Circuit Lifetime displays the total minutes of all of your circuit data use.
- Kbytes Reset keeps a running total of the number of Kilobytes sent and received by your phone, until you reset it.

To view or reset a timer:

- 1 From the main menu, select Call Timers.
- 2 Select the feature you want to view or reset.
- 3 To view a feature without resetting: Press ① under Done when you are finished viewing. -or-

To reset a feature: Press  $\odot$  under **Reset**. Press  $\odot$  under **Yes** to confirm.

**Note:** The values displayed by Call Timers should not be used for billing. Call timers are estimates only.

## **Making TTY Calls**

To use your phone to make phone calls using a teletypewriter (TTY) device:

- 1 Connect one end of a 2.5mm cable into the audio jack on your phone. Connect the other end of the cable to your TTY device.
- 2 Make sure that your phone's TTY feature is on and select the TTY mode you want to use.
- 3 Use your phone to enter phone numbers and make calls.

When you make a TTY call, these icons appear on the phone's display:

- Phone call is active.
- Phone call is on hold.

TTY device features such as Turbo-Code, High-Speed, and Interruption are not supported by your phone. These features must be turned off or disabled to use your TTY device with your phone.

#### **Turning On the TTY Feature**

Your phone's TTY feature must be on if you want to make TTY calls, set the TTY mode, or change the TTY baud rate. To make sure the TTY feature is on:

From the main menu, select **Settings > Phone Calls > TTY**. This field must say **On**.

### **Choosing a Mode**

Your phone supports these TTY modes:

- TTY You type and read text on your TTY device.
- VCO (Voice-Carry-Over) You speak into your phone and read text replies on your TTY device.

 HCO (Hearing-Carry-Over) — You type text on your TTY device and listen to voice replies on your phone speaker.

To change mode while not in a call:

- 1 From the main menu, select Settings > Phone Calls > TTY > Type.
- 2 Press ⊙ under Change.
- 3 Scroll to the TTY mode you want.
- 4 Press ⊙ under Select.

When you make a TTY call, the call begins in the TTY mode you last selected.

To change mode during a call using your phone:

- 1 Press .
- 2 Select TTY > Type.
- 3 Select the mode you want.

To change mode during a call using your TTY device, issue one of the following commands:

- "VCO please" to select VCO mode
- "HCO please" to select HCO mode
- "HCO off please" to turn off HCO mode

#### Advanced Calling Features

Important: When you are using HCO, the sound coming from your phone speaker may be uncomfortably loud. Use caution when putting the phone to your ear. (For information on setting the volume of your phone speaker, see "Setting the Volume" on page 97.)

### Changing the TTY Baud Rate

4 By default, your phone's TTY baud rate is set to 45.45, the baud rate required for TTY calls within the U.S. To make calls outside the U.S., set your TTY baud rate to 50.0

## **Special Dialing Codes**

#### Call Restrictions

You can prevent your phone from making or receiving long distance, incoming, and outgoing (except 911) calls.

Contact Boost Mobile Customer Care for more information

### Telecommunications Relay Service

Boost Mobile supports services for communicating with speech and/or hearing impaired individuals. You can dial 711 to reach a local Telecommunications Relay Center. You will then

be connected to your destination number. Relay service works through a Communications Assistant who reads messages typed into a TDD/TTY device by a speech or hearing impaired individual to you. The Communications Assistant then types your spoken messages to the hearing or speech impaired individual. Telecommunications Relav Service is available 24 hours a day, 7 days a week, and every call is strictly confidential.

Note: Using 711 to reach Telecommunications Relay Service may not be available in all areas.

# Boost Mobile™ Phone Services

Contact Boost Mobile Customer Care to obtain these services or for additional information:

Note: Some services are not available outside of the continental United States.

#### Caller ID

Your phone automatically displays the phone number or name (if the 10-digit phone number is stored in your Contacts) of the person calling (unless blocked by the caller), enabling you to decide whether to take the call or forward it to voice mail.

Caller ID information is not available on all calls.

### Per-Call Blocking

You can block delivery of your phone number to other Caller ID units for a single phone call:

Press 🐿 🕪 7000 before dialing the call.

Your Boost Mobile phone number cannot be blocked from calls made to 911, 800, 855, 866, 877, 888, or other toll- free phone numbers.

## Per-Line Blocking

You can permanently block delivery of your phone number on every call you make.

To disable on a per-call basis:

Press (8 TW) (2.48C) before dialing the call.

#### Boost Mobile™ 411

The Directory that puts you straight through — Now there is no need to make 2 calls, memorize a number, or hunt for a pen to write a number down. Boost Mobile 411 is your mobile directory service that connects you straight through to the number you want.

#### White Page Listings

You can request a telephone number for any person, business, or government agency in the continental United States and Hawaii. Operators can also provide address information if available.

## Yellow Page Listings

You can ask the operator to perform a search by category if the specific business name is unknown. For example, you can request information for a surf shop near your home or school.

## Nationwide Call Completion

Boost Mobile 411 operators can connect you to any listing in the continental United States and Hawaii. If requested, the operator will stay on the line while connecting to the number.

## **Driving Directions**

Boost Mobile 411 operators are able to provide directions to reach a specific destination. Operators will work with you to determine your starting point and provide clear directions to the destination.

#### **Restaurant Reservations**

Boost Mobile 411 operators can assist in finding a restaurant and then coordinate reservations. A Boost Mobile 411 operator will confirm your reservation information through a return phone call. For your convenience, the reservation will be in your name.

Note: Reservation service may not be available for all restaurants.

## Movie Listings and Show Times

Boost Mobile 411 operators have access to movie listings at most theaters in the continental United States and Hawaii. You only need to ask for a specific movie or movie theater to get current movies, locations or show times. Additional information such as running time, synopsis, and ratings are also available. Show times and listings are available 24-48 hours in advance.

#### **Local Event Information**

You can request information on local events such as sporting events, concerts, state and county fairs and other current events. Boost Mobile 411 operators can provide dates, times, and locations for these events.

## **Shortcuts**

Shortcuts lets you access most menu options by pressing a number on your keypad or saying the voice name of the shortcut. You create the shortcut and then use it to take you to that screen any time.

## Creating a Shortcut

1 Go to the menu item you want to create a shortcut for.

For example, if you want to create a shortcut to the screen for creating a new Contacts entry: From the main menu, select **Contacts > [New Contact]**.

- 2 Press and hold 
  in until a confirmation screen appears.
- 3 Press ① under Yes.
- 4 Select Key.
- 5 Press the key number you want to assign to the shortcut.
- 6 If you want to record a voice name for the shortcut: Select Voice. As directed by the screen prompts, say and repeat the name you want to assign to the number. Speak clearly into the microphone.
- 7 Press ① under Done.

### Using a Shortcut

If you know the shortcut number:

- **1** From the idle screen, press **a**.
- 2 On your keypad, press the number assigned to the shortcut.

If you do not know the shortcut number:

- 1 From the main menu, select Shortcuts.
- 2 Scroll to the shortcut you want to use. -or-

If you assigned a voice name to the shortcut: Press . Say the voice name into your phone. The shortcut with that voice name is then highlighted.

3 Press ⊙ under Done.

## **Editing a Shortcut**

To change the number assigned to a shortcut:

- 1 From the main menu, select **Shortcuts**.
- 2 With any shortcut highlighted, press .
- 3 Select Reorder.
- 4 Highlight the shortcut you want to move.
- 5 Press ⊙ under Grab.
- **6** Scroll to the place where you want the shortcut to appear.

#### **Shortcuts**

- 7 Press ⊙ under Insert.
- 8 Repeat step 4 through step 7 for all the items you want to move.
- 9 Press ⊙ under Done.

To change the name or number assigned to a shortcut:

- 1 From the main menu, select **Shortcuts**.
- 2 Highlight any shortcut.
- 3 Press ① under Edit.

## **Deleting Shortcuts**

To delete a shortcut:

- 1 From the main menu, select Shortcuts.
- 2 Scroll to the shortcut you want to delete.
- 3 Press (a).
- 4 Select Delete.
- 5 Press ① under Yes to confirm.

To delete all shortcuts:

- 1 From the main menu, select Shortcuts.
- 2 With any shortcut highlighted, press (a).
- 3 Select Delete All.
- 4 Press ⊙ under Yes to confirm.

# Customizing Your Phone Setting the Volume

To set the volume of the sound coming from the phone's earpiece or speaker:

- 1 From the main menu, select **Settings > Volume**.
- 2 Scroll to Earpiece to set the earpiece volume. -or-

Scroll to **Speaker** to set the speaker volume.

- 3 Press ⊙ under Change.
- 4 To select the volume:

Scroll left or right. -or-

Press the volume controls.

5 Press ⊙ under Ok.

To set the volume of the phone's ring:

Press the volume controls.

For another way to set the volume of the phone's ring, or the volume of many other sounds your phone makes:

- 1 From the main menu, select **Settings > Volume**.
- 2 Scroll to the option you want and make the change. Choose Line 1 to set the volume of the phone's ring when you get a call on that line.

See "Volume Features" on page 99.

# **Setting Your Phone to Not Ring**

To set your phone to make no sound when you receive phone calls, Boost Walkie-Talkie calls, message notifications, and call alerts, see "Setting Your Phone to Vibrate" on page 62.

To set your phone to vibrate instead of making a sound when you receive Boost Walkie-Talkie calls, even if you want your phone to ring for other features:

1 From the main menu, select Settings > DC/GC Options > Alert Type.

Tip: If Alert Type does not appear: From the main menu, select Ring Tones. Make sure VibeAll is set to Off. Repeat step 1.

- 2 Press ⊙ under Change.
- 3 Scroll to Vibrate.
- 4 Press ⊙ under Select.

## Seeing the Display Better

To set the contrast of the display:

1 From the main menu, select Settings > Display/Info > Contrast.

#### **Customizing Your Phone**

- 2 Press ⊙ under Change.
- 3 Scroll left or right to set the contrast.
- 4 Press ⊙ under Ok.

## **Using a Headset**

If you use a headset or similar device with your phone, you can set your phone to send incoming sound to the headset only, or to the headset and the speaker at the same time:

- 1 From the main menu, select Settings > Advanced > Headset/Spker.
- 2 Press ⊙ under Change.
- 3 Scroll to HdsetOnly to send incoming sound to the headset only. -or-

Scroll to **Hdset&Spkr** to send incoming sound to the headset and the speaker at the same time.

4 Press O under Select.

## **Using Settings**

Settings contains many submenus that let you customize your phone.

#### Display/Info Features

The Display/Info menu controls how the keypad and display appear:

- Wallpaper changes the wallpaper that appears on the idle screen.
- Backlight controls how long the backlight stays on after you make or receive a call.
- Clock controls whether the time and date appears on the idle screen, sets the format of the time and date, and sets the year.
- Contrast sets the contrast on the display.
   See "Seeing the Display Better" on page 97.
- Language sets the language that your phone displays.

#### **Phone Calls Features**

The Phone Calls menu controls how your phone handles phone calls:

- Set Line sets phone line 1 as the active line for outgoing calls.
- Any Key Ans If this feature is on, you can answer calls by pressing any key on the keypad.
- Auto Redial sets your phone to automatically redial calls you make when the system is busy.
- Auto Ans sets your phone to automatically answer an incoming call after a specified number of rings. When this feature is on, the phone answers by connecting you to the caller; it does not send the call to voice mail, unless you are out of coverage or on the line.

- Minute Beep causes a beep to sound every minute of an active call.
- Call Duration causes the duration of a call to appear on the phones display when the call ends.
- TTY lets you use your phone with a TTY device. See "Making TTY Calls" on page 76.
- Notifications See "Setting Notification Options" on page 69.

## DC (Walkie-Talkie Options) Options Features

The Walkie-Talkie Options menu controls how your phone handles Boost Walkie-Talkie calls.

- One Touch DC See "Setting One Touch Boost Walkie-Talkie" on page 75.
- Alert Type controls how your phone notifies you when you receive Boost Walkie-Talkie calls. See page 97.

#### Volume Features

The Volume menu sets the volume of sounds your phone makes:

- Line 1 sets ring volume for phone line 1.
- Messages sets the volume of message notifications.

- Earpiece sets the volume of sound coming out of the earpiece.
- Speaker sets the volume of sound coming out of the speaker.
- Keypad sets the volume of sound associated with pressing keys and buttons.
- **Data** sets the volume of sounds that notifies you that you are receiving a circuit data call.

#### **Personalize Features**

The Personalize menu makes main menu items easier to access.

- Menu Options Reorder Menu lets you change the order of the items on the main menu by grabbing and moving them; Add/Remove Apps lets you create a shortcut to a Java application on the main menu.
- **Up Key** sets the main menu item you access when you scroll up from the idle screen.
- Down Key sets the main menu item you access when you scroll down from the idle screen.
- Left Key sets the main menu item you access when you scroll left from the idle screen.
- Right Key sets the main menu item you access when you scroll right from the idle screen.

#### **Customizing Your Phone**

- Left Sftkey sets the main menu item you access when you press the left option key from the idle screen.
- Right Sftkey sets the main menu item you access when you press the right option key from the idle screen.
- Power Up sets the main menu item you see when you power on your phone. To set the idle screen to be the first thing you see when you power on your phone, select Default Ready.

#### **Security Features**

The Security menu lets you turn security features on and off and change passwords:

- Phone Lock turns on a feature that locks your phone, either immediately or automatically after a set period of inactivity. An unlock code is required to enable this feature, to unlock the phone, and to set a new Unlock code. Contact Boost Mobile Customer Care for your default unlock code.
- Keypad Lock locks the phone's keypad, either immediately or automatically after a set period of inactivity. See "Locking the Keypad" on page 14 for more information on locking and unlocking the keypad.

- SIM PIN enables and disables your phone's SIM PIN security feature. See "Turning the PIN Requirement On and Off" on page 13.
- GPS PIN enables and disables your phone's GPS PIN security feature. See "Setting the GPS PIN Security Feature" on page 71.
- Change Passwords changes your phone unlock code, security code, SIM PIN, and GPS PIN

#### **Advanced Features**

The Advanced menu contains advanced and rarely used Settings features.

- Alert Timeout controls the amount of time a tone continues to sound when you receive a message notification or call alert.
- Headset/Spker See "Using a Headset" on page 98.
- Connectivity Network ID sets the phone's network IDs and their roaming options under the direction of Boost Mobile Customer Care;
   Master Reset lets Boost Mobile Customer Care reset your service in the event of a security or provisioning problem.

- Reset Defaults Reset Settings returns all settings to their original defaults; Reset All returns all settings to their original defaults and erases all stored lists. Use only under the direction of Boost Mobile Customer Care.
- Return to Home controls how long the recent calls list displays after calls.
- Phone Only prevents your phone from making or receiving Boost Walkie-Talkie calls.
- Baud Rate sets the baud rate at which your phone communicates with a laptop computer, PC, or similar device.

### **Optional Features**

Speakerphone, VoiceRecord, and Voice-Activated Dialing can be purchased for an additional fee on www.boostmobile.com.

## **Profiles**

A profile is a group of settings saved together so that you can apply them to your phone easily.

A profile contains these settings:

- Ring Tones sets all options described in "Ring Tones" on page 62, except assigning ring tones to Contacts.
- Display/Info sets Wallpaper, Color Palette, Text Size, and Backlight options. See "Display/Info Features" on page 98.
- Phone Calls sets Set Line and Auto Ans options. See "Phone Calls Features" on page 98.
- Volume sets all options described in "Volume Features" on page 99.
- Call Filter controls which calls, call alerts, and message notifications your phone responds to. See "Setting Call Filtering" on page 110.
- Advanced sets headset option. See "Using a Headset" on page 98.

Your phone arrives with pre-set profiles. You can also create your own profiles.

## **Viewing Profiles**

To view the profiles stored in your phone:

- 1 From the main menu, select Profiles.
- 2 Select the profile you want to view.

**Tip:** The profile that is currently in effect on your phone has a checkmark next to it.

- 3 Press ① under View.
- 4 Scroll and select settings to view their values.

## Switching Profiles

To apply a profile to your phone:

- 1 From the main menu, select Profiles.
- 2 Select the profile you want to apply.

The profile you selected is now in effect.

# How Changing Settings Affects Profiles

Many of the settings contained in profiles can be set without switching or editing profiles — for example, by selecting **Settings** or **Ring Tones** to set options, or by setting the volume of the phone's ring using the volume controls.

When you do this, your phone either:

### Temporary Profiles

- Updates the profile in effect to reflect these changes, without notifying you -or-
- Creates a temporary profile that contains these changes

To set your phone to create a temporary profile that contains changes you make to settings:

- 1 From the main menu, select Profiles.
- 2 Press ®.
- 3 Select Setup > Temp Profile.
- 4 Set this option to On.

To set your phone to update the profile in effect to reflect any changes you make to settings:

Set Temp Profile to Off in step 4.

# **Temporary Profiles**

If your phone is set to create temporary profiles, a temporary profile is created when you make changes to settings without switching or editing profiles.

A temporary profile is based on the profile in effect when you made the changes, but reflects the changed settings. Making more changes further updates the temporary profile, for as long as it is in effect. A temporary profile stays in effect until you switch profiles, power off your phone, or delete it (or the profile it is based on) from the list of profiles.

If you do not store a temporary profile, it is deleted when you switch profiles or power off your phone.

A temporary profile is automatically given the same name as the profile it is based on, but with an asterisk (\*) in front of it.

When you view a temporary profile's settings, the options that differ from the profile it is based on have an asterisk in front of them.

# **Storing a Temporary Profile**

To store a temporary profile as a new profile:

- 1 From the main menu, select Profiles.
- 2 Scroll to the temporary profile.
- 3 Press .
- 4 Select Store As New.
- 5 Enter the name you want to give the profile. See "Entering Text" on page 26.

When you are finished, press ⊙ under **Done**.

To overwrite the profile that temporary profile is based on:

- 1 From the main menu, select Profiles.
- 2 Scroll to the temporary profile.

#### **Profiles**

- 3 Press ®.
- 4 Select Store Changes.

The temporary profile is stored with the name of the profile it is based on. The profile it is based on, as it existed before you made changes to settings, is gone.

# **Creating Profiles**

- 1 From the main menu, select Profiles.
- 2 Select [New Profile]. -or-

Scroll to any profile. Press 

Select New.

**3** Enter the name you want to give the profile. See "Entering Text" on page 26.

When you are finished, press ⊙ under **Done**.

- 4 If you want to base this profile on an existing profile: Select Copy from. Select the profile you want to base this profile on. If you do not choose a profile to copy from, the new profile is based on a default profile.
- 5 Press ① under Create.
- **6** Scroll through the list of options and set their values.
- 7 Press ① under Done.

# **Editing Profiles**

- 1 From the main menu, select **Profiles**.
- 2 Scroll to the profile you want to edit.
- 3 Press 🖲.
- 4 Select Edit.
- 5 Follow the applicable instructions in "Temporary Profiles" to edit the various fields.

# **Deleting Profiles**

To delete a profile:

- From the main menu, select Profiles.
- 2 Select the profile you want to delete.

**Note:** A temporary profile is automatically deleted when the profile it is based on is deleted.

- 3 Press (a).
- 4 Select Delete.
- 5 Press ① under Yes to confirm.

To delete all profiles:

- 1 From the main menu, select **Profiles**.
- 2 Press ®.
- 3 Select Delete All.
- 4 Press ① under Yes to confirm.

# **Setting Call Filtering**

The call filtering setting in each profile lets you control which calls, call alerts, and message notifications your phone notifies you of, and which it ignores.

### To set call filtering:

- 1 While setting options for a profile, select **Call Filter**.
- 2 To set filtering options for phone calls, select **Phone**.
  - Off sets your phone to notify you of all phone calls.
  - All sets your phone to ignore all phone calls.
  - All Contacts sets your phone to notify you only of phone calls from numbers stored in Contacts.
  - Some Cntcs sets your phone to notify you only of phone calls from numbers you select from Contacts.
- 3 If you set the Phone option to Some Cntcs, select up to 5 Contacts entries that contain phone numbers you want to be notified of calls from.
  - When you are finished, press ⊙ under **Done**.
- 4 To set filtering options for Private calls, select Prvt.

- Off sets your phone to notify you of all Private calls.
- On sets your phone to ignore all Private calls.
- 5 To set filtering options for call alerts, select Alerts.
   Off sets your phone to notify you of all call
  - alerts.
  - On sets your phone to ignore all call alerts.
- 6 To set filtering options for message notifications, select Notifications.
  - Off sets your phone to notify you of all messages.
  - Voice Messages sets your phone not to sound a tone or vibrate when you receive voice messages.
  - Text Messages sets your phone not to sound a tone or vibrate when you receive text messages.
  - All sets your phone not to sound a tone or vibrate when you receive any message.
  - Note: When you receive a type of message you have set not to sound a tone or vibrate, the messages notification screen appears as usual.
- 7 Press ⊙ under Done.

# Boost Mobile Customer Care

You can contact Boost Mobile Customer Care 7 days a week simply by dialing 611 from your i285 phone, or by calling 1-888-BOOST-4U (1-888-266-7848). Our Boost Mobile Customer Care team will assist you in answering all your questions. Or, visit boostmobile.com for a variety of Boost Mobile Customer Care services online.

Before you contact Boost Mobile Customer Care for service or to resolve an issue, be sure to have your Boost Mobile Personal Telephone Number, your model number (located on your phone underneath the battery), and the ID number printed on your SIM card. You'll want to record these numbers, and keep them handy, so that you can replace the battery prior to contacting Boost Mobile Customer Care.

Please have the following information available to give to the representative who answers your inquiry.

- Your Personal Telephone Number (PTN).
- Your phone's model number (located underneath the battery).
- · The ID numbers printed on your SIM.

You'll want to keep this information handy so that you can replace the battery and power up your phone should the representative need you to access other information on it during your call.

# **Understanding Status Messages**

You may receive status messages under certain conditions. Before contacting Boost Mobile Customer Care, note the message, numeric code, and the conditions under which it appeared. The following table lists and describes the status messages.

| Status Messages                          | Message Description                                                                                               |
|------------------------------------------|----------------------------------------------------------------------------------------------------|
| Number Not in<br>Service                 | The number that you entered is not valid.                                                                         |
| User Not Available                       | The phone that you called is either busy, out of coverage, or turned off. Please try again later.                 |
| User Not Authorized                      | The person that you called has not purchased this service.                                                        |
| Please Try Later                         | This service is temporarily not available. Please try again later.                                                |
| User Busy in Boost<br>Walkie-Talkie call | The phone that you called is busy in a Boost Walkie-Talkie call.                                                  |
| User Busy in Data                        | The phone that you called is busy using Boost Mobile Wireless Web services or Boost Mobile Wireless Web services. |

| Status Messages                   | Message Description                                                                                                    |
|-----------------------------------|----------------------------------------------------------------------------------------------------|
| Service Restricted                | This service was restricted by Boost Mobile, or this service was not purchased.                                                                                                    |
| Service Not<br>Available          | You are either out of coverage or having problems with provisioning.                                                                                                    |
| System Busy                       | The system is experiencing heavy traffic. Please try again later.                                                                                                    |
| Service Conflict                  | This service cannot be enabled because an incompatible service has already been turned on.                                                                                                    |
| Please Try Again                  | An error occurred. Please try again.                                                                                                    |
| Self Check Error +<br>Number Code | A fault was detected with your phone. If this error recurs, note the error code and contact Customer Care.                                                                                               |
| Self Check Fail +<br>Number Code  | An operational fault was detected with your phone. Note the numeric code, turn your phone off, and contact Customer Care.                                                                                |
| PIN Blocked<br>Call Your Provider | The incorrect PIN was entered 3 consecutive times. You will be unable to place or receive calls on your phone. Contact Boost Mobile Customer Care to have them obtain the PIN Unblocking Key (PUK) code. |

# Understanding Status Messages

| Status Messages                        | Message Description                                                                                                    |
|----------------------------------------|----------------------------------------------------------------------------------------------------|
| Insert SIM                             | Your SIM card is not being detected. Please check to ensure that you have inserted the SIM card correctly into your phone.          |
| Check SIM                              | Please check your SIM to make sure it has been inserted properly.                                                                   |
| Wrong PIN                              | You have entered an incorrect PIN number.                                                                                           |
| Please Enter<br>Special Code           | You have inserted a SIM card that will not work with a Nextel phone. Contact Customer Care if you believe this is a valid SIM card. |
| Enter SIM PIN                          | Please enter your 4- to 8- digit SIM PIN code.                                                                                      |
| Enter Unlock Code                      | Auto Phone Lock is activated.<br>Enter you unlock code.                                                                             |
| New Browser<br>Message Memory<br>Full! | Warns of low memory for Web Alerts.                                                                                                 |
| Scanning for<br>Satellites             | Searching for GPS satellites.                                                                                                    |
| Unable to Locate<br>Sats               | Could not find GPS satellites.                                                                                                    |

| Status Messages   | Message Description                                                                                         |  |
|-------------------|----------------------------------------------------------------------------------------------------|--|
| For Update Visit: | Directs you to update GPS satellite almanac data.                                                           |  |
| Technical Error   | A problem occurred in your phone's GPS circuitry. If this error occurs, contact Boost Mobile Customer Care. |  |

# Boost Mobile™ Terms and Conditions of Prepaid Service

TERMS AND CONDITIONS OF PREPAID SERVICE: PLEASE READ THESE TERMS AND CONDITIONS CAREFULLY. THEY CONSTITUTE A BINDING AGREEMENT (the "Agreement") BETWEEN YOU AND BOOST MÖBILE.

You ("Customer") accept the terms of this Agreement (a) by calling to activate BOOST MOBILE<sup>SM</sup> wireless communications services ("Service"), (b) by purchasing BOOST MOBILE wireless communications equipment (the "Equipment") or Service or replenishing your airtime through boostmobile.com, or (c) by signing this Agreement, whichever applies. By using the Equipment, you subscribe to the Service provided by Boost Mobile (sometimes "Company"). If you have not signed a printed copy of this Agreement and do not accept these terms, do not activate your phone; you may return your phone for a full refund, within 10 days of purchase, to the retail store where you purchased it. Should there be any conflict between the terms and conditions below. and the terms and conditions of any applicable Service/Subscriber Agreement between Customer and Company covering the Equipment

accompanying the Activation Guide, the terms and conditions of the then-current applicable Service/Subscriber Agreement will control. The Service is provided to you through the Company as agent for, and using the Digital Mobile Network (the "System") of, Nextel Communications, Inc. and its affiliates and subsidiaries (collectively, "Nextel"). All rights and protections afforded to the Company by this Agreement are also afforded to Nextel through Nextel's principal-agent relationship with the Company.

1. SERVICE ACTIVATION - To activate the Service and the call credits in your BOOST MOBILE Activation Guide, you must call our free automated service number before the date shown. Remember that by calling this number to activate your service, you are agreeing to these Terms and Conditions of Prepaid Service. By activating the Service you also authorize Company to exchange with its related business entities, contractors or agents who may be involved in providing the Service, any customer information you may have provided to Company that is necessary for these related businesses, contractors, and entities to assist the Company in providing the Service. Company may suspend or cancel the Service at any time without notice if: (i) there are reasonable grounds to suspect the information provided by Customer to Boost Mobile or its agent for user registration or when you activated your Service,

### Boost Mobile™ Terms and Conditions of Prepaid Service

was incomplete or incorrect or if there has been fraud or misuse by you in relation to the Service; (ii) you breach any of the terms or conditions in this Agreement; or (iii) you do anything which in the Company's opinion, may cause damage to the System. In addition, Service may be suspended, changed or terminated without notice.

- CALL CREDITS Your call credits are valid for the Call Credit Validity Period, i.e., from the date of their activation, until the call credit expiration date. Refer to your rate plan table for details. You may purchase additional RE-BOOST™ Cards at any time but you must activate them by calling the designated BOOST MOBILE Customer Care number before the expiration date of the RE-BOOST Card. If you don't use your call credits or replenish your service within the Call Credit Validity Period, your call credits will expire and your mobile number will be withdrawn at the end of a 60-day Grace Period. There is a limit of \$300 in call credits that may be aggregated on your service at any time. RE-BOOST Cards can be used once only. Call credits are not transferable or redeemable for cash.
- SIM CARDS The BOOST MOBILE pre-paid SIM card remains the property of Boost Mobile at all times. Should your BOOST MOBILE pre-paid SIM card or RE-BOOST Card(s) be lost or stolen,

Boost Mobile will be under no obligation to replace them or compensate you. If Boost Mobile does choose to replace your SIM card, you may be charged a replacement fee.

4. USE OF SERVICE - Customer agrees to comply with all statutes, rules and regulations applicable to Customer, including all applicable rules of the Federal Communications Commission (the "FCC"). Customer will not use the Service for any unlawful purpose. Customer will not use the Service in aircraft or in motor vehicles in violation of law, regulation or ordinance. Customer acknowledges and agrees that all future purchases of Company Services and Equipment by customer shall be governed by the terms and conditions contained herein unless Customer and Company enter into a subsequent Service/Subscriber Agreement. Company may change this Agreement at any time. Any changes are effective when Company provides Customer with written notice stating the effective date of the change(s). If Customer elects to use the Services or make any payment to Company on or after the effective date of the changes, Customer is deemed to have accepted the change(s). If Customer does not accept the changes, Customer may terminate Services as of the effective date of the changes.

- CUSTOMER MOBILE DIGITAL EQUIPMENT Customer must have a Company approved handset or device and must be a BOOST MOBILE Service customer to access the Service. Company is not responsible for the installation, operation, quality of transmission, or maintenance of the Equipment. Any change in Service or Equipment may require additional programming or Equipment or changes to assigned codes or numbers that may require programming fees. Company reserves the right to change or remove assigned codes and/or numbers when such change is reasonably necessary in the conduct of its business. Customer does not have any proprietary interest in such codes or numbers. Although Federal and state laws may make it illegal for third parties to listen in on service, complete privacy cannot be guaranteed. Company shall not be liable to Customer or to any third party for any eavesdropping on or interception of communications from Company's System.
- 6. RATES, CHARGES, AND PAYMENT You will be charged for your use of the Service in accordance with the terms of the BOOST MOBILE™ Rate Plan, as found in your BOOST MOBILE handset kit or online at www.boostmobile.com. You may request a copy of this document from Boost Mobile at any time. Customer agrees to pay Company, on a prepay basis, for charges by Company for the Service.

Customer acknowledges that chargeable time for telephone calls and BOOST Walkie-Talkie call transmissions originated by a handset begins when a connection is established with Company facilities. A new BOOST Walkie-Talkie call is initiated by a call participant if that participant responds more than six (6) seconds after the other party finishes its BOOST MOBILE CONNECTSM transmission. Customer accepts responsibility for Airtime charges from incoming telephone calls to the handset from the time that Customer responds to the call. Service charges may apply to some service options when Customer calls the BOOST MOBILE Customer Service number 1-888-BOOST-4U (1-888-266-7848). If Customer disputes any Service charges. Customer must submit a written explanation within forty five (45) days from the date Company debits Customer's account for the disputed Service. If Company determines that an error was made with respect to any disputed Service charges. Company shall credit Customer's account in the amount of the error. If Customer does not pay the amount in dispute owed to Company, Company may exercise any remedies it may have under this Agreement for non-payment of Service charges. Company reserves the right to modify any and all elements of the Service charges at any time by giving notice of such changes to Customer. If Customer continues to use the Service after the Company has provided

### Boost Mobile™ Terms and Conditions of Prepaid Service

such notice, Customer will be deemed to have accepted the changes, and such changes will be effective immediately upon Customer's use of the Service following notice of the changes, unless the Company's communication indicates a later effective date. If Customer does not accept the changes, Customer must immediately cease all use of the Service.

7. BOOST MOBILE WIRELESS WEB SERVICES BOOST MOBILE Wireless Web Services. consisting of certain applications such as Internet. email, data and other wireless information services (the "Applications") are part of the Services that can be obtained through Company. Certain Applications offered through Company or authorized third parties may be compatible with the Equipment and/or the Service offered by Company. Customer acknowledges and agrees that there is no guarantee or assurance that the Applications are compatible, or will continue to be compatible, with Company's System or any of its Equipment or Service offerings. Such compatibility shall not be construed as an endorsement of a particular Application or a commitment on the part of Company that Application(s) will continue to be compatible with the System, Equipment or Service for any period of time. Company reserves the right, in its sole discretion, to disable or discontinue any Application for any reason. Use of BOOST MOBILE Wireless Web Services requires a

wireless Internet compatible phone, and is subject to any storage, memory or other Equipment limitation. Only certain Internet sites may be accessed, and certain BOOST MOBILE Wireless Web Services may not be available in all Company Service areas.

- 8. APPLICATION CUSTOMER CARE AND SUPPORT Customer acknowledges and agrees that in most cases, the developer of an Application is responsible for providing customer care and Application support to all Customers using the Application. In the event Customer contacts Company customer care with a problem concerning the use of an Application, Customer may be referred to the Application developer's customer care, and Company shall have no obligation to support such Application.
- 9. CONTENT; INTELLECTUAL PROPERTY RIGHTS Company is not a publisher of the third party content that Customer may access from time to time through BOOST MOBILE Wireless Web Services; therefore, Company is not responsible for the content provided by such third parties, including but not limited to statements, opinions, graphics, photos, music, services and other information ("Content"), and accessed by Customer through Boost Wireless Web Services. Company gives no guarantee or assurance as to the currency, accuracy, completeness or utility of

Content obtained through BOOST MOBILE Wireless Web Services. Company, Content providers and others have proprietary interests in certain Content. Customer shall not reproduce, broadcast, distribute, sell, publish, commercially exploit or otherwise disseminate such Content in any manner, or permit others to do so, without the prior written consent of Company, Content providers, or others with proprietary interests in such Content, as applicable.

- 10. RISK OF LOSS: INSURANCE Upon Customer's acceptance of delivery of the Equipment, all risk of loss, damage, theft, or destruction to the Equipment shall be borne by the Customer. No such loss, damage, theft, or destruction of the Equipment, in whole or part, shall impair the obligations of Customer hereunder, including, without limitation, responsibility for the payment of Service Charges due hereunder.
- 11. TAXES, FEES, SURCHARGES & ASSESSMENTS Customer is responsible for all federal, state, and local taxes, fees, surcharges, and other assessments (collectively, "Charges") that are imposed on telecommunications services, other services, and equipment or that are measured by gross receipts from the sale of telecommunications services and/or equipment. Such Charges shall include, but are not limited to: excise taxes; sales and transaction taxes; utility

taxes; regulatory fees and assessments; universal service assessments, telephone relay service (TRS) assessments; recoveries or similar charges. Customer shall be responsible for such Charges regardless of whether the Charge is imposed upon the sale of equipment or services, upon Customer, or upon Company. If any such Charge is determined to be applicable and has not been paid by Customer before Customer accepts delivery of equipment, Customer shall pay Company the full amount of any such Charge no later than ten (10) days after receipt of the invoice therefor.

- 12. COVERAGE AREA Local Dispatch (BOOST Walkie-Talkie), cellular calling, BOOST MOBILE Wireless Web Services, and respective coverage areas for these Services are subject to change at any time at the sole discretion of Company.
- 13. DEFAULT / TERMINATION If you breach any representation to Company or fail to perform any of the promises you made in this Agreement, you will be in default and Company may, without notice to you, suspend Service and/or terminate this Agreement, in addition to all other remedies available to us. You agree to pay all costs including reasonable attorneys fees, collection fees, and court costs Company may incur in enforcing this Agreement through any appeals.

### Boost Mobile™ Terms and Conditions of Prepaid Service

14. LIMITATION AND CONDITION OF LIABILITY: INDEMNITY - Company does not assume and shall have no liability for (i) failure to deliver the Equipment within a specified time period: (ii) unavailability or delays in delivery of the Equipment or the Services; (iii) damage due directly or indirectly to causes beyond the control of Company, including, but not limited to acts of God, acts of the public enemy, acts of the government. acts or failure to act of the Customer, its agents. employees or subcontractors, fires, floods, epidemics, quarantine restrictions, corrosive substances in the air or other hazardous environmental conditions, strikes, freight embargoes, inability to obtain materials or services, commotion, war, unusually severe weather conditions or default of Company's subcontractors whether or not due to any such causes; or (iv) the use of BOOST MOBILE Wireless Web Services, including but not limited to the accuracy or utility of any information acquired from the Internet through BOOST MOBILE Wireless Web Services; or Internet Services, Content or Applications whether or not supported by Company. Without limiting the foregoing, the Company's sole liability for Service disruption, whether caused by the negligence of the Company or otherwise, is limited to a credit allowance not exceeding an amount equal to the proportionate charge to the Customer for the period of Service

disruption. EXCEPT AS OTHERWISE SET FORTH IN THE PRECEDING SENTENCE, IN NO. EVENT WILL THE COMPANY BE LIABLE FOR ACTUAL, CONSEQUENTIAL, INCIDENTAL. SPECIAL OR OTHER INDIRÉCT DAMAGES ARISING OUT OF THE SERVICES, WHETHER CAUSED BY ITS NEGLIGENCE OR OTHERWISE, NOR FOR ECONOMIC LOSS. PERSONAL INJURIES OR PROPERTY DAMAGES SUSTAINED BY THE CUSTOMER OR ANY THIRD PARTIES ARISING OUT OF THE SERVICES, UNDER NO CIRCUMSTANCES WILL NEXTEL. IN CONJUNCTION WITH WHICH THE COMPANY PROVIDES THE SERVICES, BE LIABLE TO CUSTOMER FOR ANY DAMAGES. OF ANY KIND WHATSOVER, REGARDLESS OF THE FORM OF ACTION OR CAUSE OF ACTION. ARISING OUT OF THE SERVICES. CUSTOMER IRREVOCABLY WAIVES ANY CLAIM YOU MIGHT OTHERWISE HAVE AGAINST NEXTEL ARISING OUT OF THE SERVICES AND COVENANTS NOT TO MAKE OR BRING ANY CLAIM OF ANY KIND AGAINST NEXTEL ARISING OUT OF THE SERVICES. Customer agrees to indemnify, defend, and hold Company and Nextel harmless from any Customer violations of FCC rules and regulations or Customer violation

of any statutes, ordinances or laws of any local, state, or federal public authority. The terms of this Section 14 will survive any termination or expiration of this Agreement

15. RESOLUTION OF DISPUTES -. PLEASE READ THIS SECTION CAREFULLY. IT AFFECTS RIGHTS THAT YOU MAY OTHERWISE HAVE. IT PROVIDES FOR RESOLUTION OF MOST DISPUTES THROUGH ARBITRATION INSTEAD OF COURT TRIALS AND CLASS ACTIONS. ARBITRATION IS FINAL AND BINDING AND SUBJECT TO ONLY VERY LIMITED REVIEW BY A COURT. THIS ARBITRATION CLAUSE SHALL SURVIVE TERMINATION OR EXPIRATION OF THIS AGREEMENT.

A. ARBITRATION PROCEDURES. YOU MUST FIRST PRESENT ANY CLAIM OR DISPUTE TO US BY CONTACTING BOOST MOBILE CUSTOMER CARE, IN WRITING, TO ALLOW US THE OPPURTUNITY TO RESOLVE THE DISPUTE. You may invoke arbitration if your claim or dispute is not resolved within 60 days after we receive your detailed written description of the dispute or claim and the circumstances giving rise to it. The arbitration of any dispute or claim shall be conducted in accordance with the Wireless Industry Arbitration rules ("WIA Rules") of the

American Arbitration Association ("AAA"), as modified by this Agreement. You and we agree that this Agreement evidences a transaction in interstate commerce and the arbitration will be interpreted and enforced in accordance with the WIA Rules and the laws of the Commonwealth of Virginia. The arbitration will be conducted at a location in Reston, Virginia, to be designated by the Company.

**B.** COST OF ARBITRATION. All administrative fees and expenses of an Arbitration will be divided equally between you and Company. In all arbitrations, each party will bear the expense of its own counsel, experts, witnesses and preparation and presentation of evidence at the arbitration.

C. WAIVER OF PUNITIVE DAMAGE CLAIMS AND CLASS ACTION. By this Agreement, both Customer and Company are waiving certain rights to litigate disputes in court. If for any reason the arbitration clause is deemed inapplicable or invalid, Customer and Company both waive, to the fullest extent allowed by law, any right we might otherwise have to recover punitive or exemplary damages and any right to pursue any claims on a class or consolidated basis or in a representative capacity.

### Boost Mobile™ Terms and Conditions of Prepaid Service

#### 16. COMPLETE

AGREEMENT/SEVERABILITY/WAIVER - This Agreement sets forth all of the agreements between the parties concerning the Services and purchase of the Equipment, and there are no oral or written agreements between them other than as set forth in this Agreement. No amendment or addition to this Agreement shall be binding upon this Company unless it is in writing and signed by both parties (and, in the case of the Company, by an officer of the Company). Should any provision of this Agreement be found illegal or in contravention of the law, such provision shall be considered null and void but the remainder of this Agreement shall not be affected thereby. The failure of Company, at any time to require the performance by Customer of the provisions of this Agreement shall not affect in any way the right to require such performances at any later time, nor shall the waiver by Company of a breach of any provision hereof be taken or held to be a waiver of compliance with or breach of any other provision or a continuing waiver of such provision.

17. ASSIGNMENT/RESALE/GOVERNING LAW – This Agreement may be freely assigned by Company to any successor of it or any other firm or entity capable of performing its obligations hereunder, and upon any such assignment, Company shall be released from all obligations to Customer. Customer may not assign this

Agreement, or resell the services that are subject to this Agreement without prior written consent of Company. Subject to the restrictions contained herein, this Agreement shall bind and inure to the benefit of the successors and permitted assigns of the parties hereto. The laws of the Commonwealth of Virginia, without application of its conflicts of laws principles, shall govern this Agreement.

18. NOTICE REGARDING USE OF SERVICE FOR 911 OR OTHER EMERGENCY CALLS - The Service provided hereunder does not interact with 911 and other emergency services in the same manner as landline telephone service. Depending on the circumstances of a particular call, the Service provided hereunder may not be able to identify your location to emergency services and you may not always be connected to the appropriate emergency services provider. Additionally, the provision of 911 or other emergency services may be conditioned on payment of amounts to the governmental authorities who implement or coordinate access to such services, and Customer agrees that Company may apportion and pass through such amounts to Customer, which shall be paid by Customer when due, in connection with Customer's access to such 911 or other emergency services, where available. CUSTOMER AGREES TO HOLD COMPANY AND NEXTEL HARMLESS AGAINST ANY AND ALL

CLAIMS, DEMANDS, ACTIONS, OR CAUSES OF ACTION (INCLUDING ALL ACTIONS BY THIRD PARTIES) ARISING OUT OF THE USE OR ATTEMPTED USE OF THE COMPANY'S SERVICE TO ACCESS 911 OR OTHER EMERGENCY SERVICES.

19. NO WARRANTY (SERVICE) - NEITHER COMPANY NOR NEXTEL MAKES ANY WARRANTIES, EXPRESS OR IMPLIED. INCLUDING WITHOUT LIMITATION, ANY IMPLIED WARRANTY OF MERCHANTABILITY OR FITNESS FOR A PARTICULAR PURPOSE TO CUSTOMER IN CONNECTION WITH ITS USE OF THE SERVICE. IN NO EVENT SHALL COMPANY OR NEXTEL BE LIABLE FOR INCIDENTAL, CONSEQUENTIAL OR OTHER INDIRECT DAMAGES TO THE FULL EXTENT THE SAME MAY BE DISCLAIMED BY LAW. CUSTOMER ACKNOWLEDGES THAT SERVICE INTERRUPTIONS WILL OCCUR FROM TIME TO TIME, AND AGREES TO HOLD COMPANY AND NEXTEL HARMLESS FOR ALL SUCH INTERRUPTIONS.

20. NO WARRANTY (EQUIPMENT) – NEITHER COMPANY NOR NEXTEL MAKES ANY WARRANTIES OR REPRESENTATIONS OF ANY KIND, STATUTORY, EXPRESS OR IMPLIED, TO CUSTOMER OR TO ANY OTHER PURCHASER OF THIS EQUIPMENT. WITHOUT LIMITING THE

FOREGOING, NEITHER COMPANY NOR NEXTEL MAKES ANY EXPRESS OR IMPLIED WARRANTIES OF MERCHANTABILITY OR FITNESS FOR A PARTICULAR PURPOSE. CUSTOMER HEREBY WAIVES, AS AGAINST COMPANY AND NEXTEL ALL OTHER WARRANTIES, GUARANTEES, CONDITIONS. OR LIABILITIES. EXPRESS OR IMPLIED. ARISING BY LAW OR OTHERWISE. IN NO. EVENT SHALL COMPANY, OR NEXTEL BE LIABLE FOR CONSEQUENTIAL, SPECIAL, OR INCIDENTAL DAMAGES. WHETHER OR NOT OCCASIONED BY THEIR NEGLIGENCE AND INCLUDING, WITHOUT LIMITATION, LIABILITY FOR ANY LOSS OR DAMAGE RESULTING FROM THE INTERRUPTION OR FAILURE IN THE OPERATION OF ANY EQUIPMENT SOLD OR OTHERWISE PROVIDED HEREUNDER. THERE ARE NO WARRANTIES THAT EXTEND BEYOND THE DESCRIPTION CONTAINED HEREIN, CUSTOMER ASSUMES THE ENTIRE RISK AS TO THE QUALITY AND PERFORMANCE OF THE EQUIPMENT. UNLESS OTHERWISE AGREED BY COMPANY. IF THE EQUIPMENT PROVES DEFECTIVE. THE COSTS OF ALL NECESSARY SERVICING AND REPAIR WILL BE BORNE BY CUSTOMER.

## Boost Mobile™ Terms and Conditions of Prepaid Service

21. DEFINITIONS – For purposes of this Agreement: 1) "Call Credit Validity Period" means the number of days, from the date of call credit activation until the date of call credit expiration, set out in the relevant rate plan; 2) "RE-BOOST Card" means the Boost Mobile™ card containing additional call credits which may be purchased from participating outlets or the voucher number and expiration date provided to customers when additional call credits are purchased without a card being provided, as applicable; 3) "Grace Period" means the 60 day period commencing on the date of Call Credit expiration, and ending on the date of account cancellation.

# Safety and General Information

IMPORTANT INFORMATION ON SAFE AND EFFICIENT OPERATION.

READ THIS INFORMATION BEFORE USING YOUR INTEGRATED MULTI-SERVICE PORTABLE RADIO.

# RF Operational Characteristics

Your radio product contains a radio frequency transmitter to convey the information you wish to send as well as occasional automatic signals used to sustain connection to the wireless Webwork, and a receiver which enables you to receive communication and connection information from the Webwork.

# Portable Radio Product Operation and EME Exposure

Your Motorola radio product is designed to comply with the following national and international standards and guidelines regarding exposure of human beings to radio frequency electromagnetic energy (EME):

- United States Federal Communications Commission, Code of Federal Regulations; 47 CFR part 2 sub-part J.
- American National Standards Institute (ANSI) / Institute of Electrical and Electronics Engineers (IEEE). C95. 1-1992.
- Institute of Electrical and Electronics Engineers (IEEE). C95. 1-1999 Edition.
- International Commission on Non-Ionizing Radiation Protection (ICNIRP) 1998.
- Ministry of Health (Canada). Safety Code 6. Limits of Human Exposure to Radiofrequency Electromagnetic Fields in the Frequency Range from 3 kHz to 300 GHz, 1999.
- Australian Communications Authority Radiocommunications (Electromagnetic Radiation - Human Exposure) Standard 2003.
- ANATEL, Brasil Regulatory Authority, Resolution 256 (April 11, 2001) "additional requirements for SMR, cellular and PCS product certification."

To assure optimal radio product performance and make sure human exposure to radio frequency electromagnetic energy is within the guidelines set forth in the above standards, always adhere to the following procedures:

### Safety and General Information

## **Phone Operation**

When placing or receiving a phone call, hold your radio product as you would a wireline telephone. **Speak directly into the microphone**.

# Two-way radio operation

When using your radio product as a traditional two-way radio, hold the radio product in a vertical position with the microphone one to two inches (2.5 to 5 cm) away from the lips.

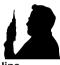

## **Body-worn operation**

To maintain compliance with FCC RF exposure guidelines, if you wear a radio product on your body when transmitting, always place the radio product in a Motorola approved clip, holder, holster, case or body harness for this product. Use of non-Motorola-approved accessories may exceed FCC RF exposure guidelines. If you do not use a Motorola approved body-worn accessory and are not using the radio product in the intended use positions along side the head in the phone mode or in front of the face in the two-way radio mode, then ensure the antenna and the radio product are kept the following minimum distances from the body when transmitting

- Phone or Two-way radio mode: one inch (2.5 cm)
- Data operation using any data feature with or without an accessory cable: one inch (2.5 cm)

## **Antenna Care**

**Use only the supplied or an approved replacement antenna**. Unauthorized antennas, modifications, or attachments could damage the radio product and may violate FCC regulations.

**DO NOT hold the antenna when the radio product is "IN USE".** Holding the antenna affects call quality and may cause the radio product to operate at a higher power level than needed.

# **Approved Accessories**

For a list of approved Motorola accessories call 1-800-453-0920, or visit our website at www.mot.com/iden.

#### Portable Radio Product Operation and EME Exposure

# ALL MODELS WITH FCC ID AZ489FT5827 MEET THE GOVERNMENT'S REQUIREMENTS FOR EXPOSURE TO RADIO WAVES.

Your wireless phone is a radio transmitter and receiver. It is designed and manufactured not to exceed the emission limits for exposure to radiofrequency (RF) energy set by the Federal Communications Commission of the U.S. Government. These limits are part of comprehensive guidelines and establish permitted levels of RF energy for the general population. The guidelines are based on standards that were developed by independent scientific organizations through periodic and thorough evaluation of scientific studies. The standards include a substantial safety margin designed to assure the safety of all persons, regardless of age and health.

The exposure standard for wireless mobile phones employs a unit of measurement known as the Specific Absorption Rate, or SAR. The SAR limit set by the FCC is 1.6 W/kg.¹ Tests for SAR are conducted using standard operating positions reviewed by the FCC with the phone transmitting at its highest certified power level in all tested frequency bands. Although the SAR is determined at the highest certified power level, the actual SAR level of the phone while operating can be well below the maximum value. This is because the phone is designed to operate at multiple power levels so as to use only the power required to reach the Webwork. In general, the closer you are to a wireless base station antenna, the lower the power output.

Before a phone model is available for sale to the public, it must be tested and certified to the FCC that is does not exceed the limit established by the government-adopted requirement for safe exposure. The tests are performed in positions and locations (e.g., at the ear and worn on the

body) as required by the FCC for each model. The highest SAR value for this model phone when tested for use at the ear is 1.42 W/kg and when tested on the body, as described in this user guide, is 1.38 W/kg during packet data transmission. (Body-worn measurements differ among phone models, depending upon available accessories and FCC requirements.)<sup>2</sup>

While there may be differences between the SAR levels of various phones and at various positions, they all meet the government requirement for safe exposure.

The FCC has granted an Equipment Authorization for this model phone with all reported SAR levels evaluated as in compliance with the FCC RF exposure guidelines. SAR information on this model phone is on file with the FCC and can be found under the Display Grant section of http://www.fcc.gov/oet/fccid after searching on FCC ID AZ489FT5827.

Additional information on Specific Absorption Rates (SAR) can be found on the Cellular Telecommunications Industry Association (CTIA) web-site at http://www.wow-com.com.

- In the United States and Canada, the SAR limit for mobile phones used by the public is 1.6 watts/kg (W/kg) averaged over one gram of tissue. The standard incorporates a substantial margin of safety to give additional protection for the public and to account for any variations in measurements.
- <sup>2</sup> The SAR information includes the Motorola testing protocol, assessment procedure, and measurement uncertainty range for this product.

# Electro Magnetic Interference/Compatibility

Note: Nearly every electronic device is susceptible to electromagnetic interference (EMI) if inadequately shielded, designed or otherwise configured for electromagnetic compatibility.

### **Facilities**

To avoid electromagnetic interference and/or compatibility conflicts, turn off your radio product in any facility where posted notices instruct you to do so. Hospitals or health care facilities may be using equipment that is sensitive to external RF energy.

### **Aircraft**

When instructed to do so, turn off your radio product when on board an aircraft. Any use of a radio product must be in accordance with applicable regulations per airline crew instructions.

# **Medical Devices**

## **Pacemakers**

The Advanced Medical Technology Association (AdvaMed) recommends that a minimum separation of 6 inches (15 cm) be maintained between a handheld wireless radio product and a pacemaker. These recommendations are consistent with those of the U.S. Food and Drug Administration.

Persons with pacemakers should:

- ALWAYS keep the radio product more than 6 inches (15 cm) from their pacemaker when the radio product is turned ON.
- Not carry the radio product in a breast pocket.
- Use the ear opposite the pacemaker to minimize the potential for interference.
- Turn the radio product OFF immediately if you have any reason to suspect that interference is taking place.

# **Hearing Aids**

Some digital wireless radio products may interfere with some hearing aids. In the event of such interference, you may want to consult your hearing aid manufacturer to discuss alternatives.

## **Other Medical Devices**

If you use any other personal medical device, consult the manufacturer of your device to determine it is adequately shielded from RF energy. Your physician may be able to assist you in obtaining this information.

## **Use While Driving**

Check the laws and regulations on the use of radio products in the area where you drive. Always obey them.

When using the radio product while driving, please:

- Give full attention to driving and to the road.
- Use hands-free operation, if available.
- Pull off the road and park before making or answering a call if driving conditions so require.

# **Operational Warnings**

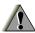

# For Vehicles with an Air Bag

Do not place a portable radio product in the area over the air bag or in the air bag deployment area. Air bags inflate with great force. If a portable radio is placed in the air bag deployment area and the air bag inflates, the radio product may be propelled with great force and cause serious injury to occupants of the vehicle.

## **Potentially Explosive Atmospheres**

Turn off your radio product prior to entering any area with a potentially explosive atmosphere, unless it is a radio product type especially qualified for use in such areas as "Intrinsically Safe" (for example, Factory Mutual, CSA, or UL approved). Do not remove, install, or charge batteries in such areas. Sparks in a potentially explosive atmosphere can cause an explosion or fire resulting in bodily injury or even death.

Note: The areas with potentially explosive atmospheres referred to above include fueling areas such as below decks on boats, fuel or chemical transfer or storage facilities, areas where the air contains chemicals or particles, such

### Safety and General Information

as grain, dust or metal powders, and any other area where you would normally be advised to turn off your vehicle engine. Areas with potentially explosive atmospheres are often but not always posted.

# **Blasting Caps and Areas**

To avoid possible interference with blasting operations, turn off your radio product when you are near electrical blasting caps, in a blasting area, or in areas posted: "Turn off two-way radio". Obey all signs and instructions.

# **Operational Cautions**

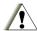

### **Antennas**

Do not use any portable radio product that has a damaged antenna. If a damaged antenna comes into contact with your skin, a minor burn can result.

### **Batteries**

All batteries can cause property damage and/or bodily injury, such as burns if a conductive material such as jewelry, keys, or beaded chains touches exposed terminals. The conductive material may complete an electrical circuit (short circuit) and

become quite hot. Exercise care in handling any charged battery, particularly when placing it inside a pocket, purse, or other container with metal objects.

# **Cleaning and Drying Considerations**

Using a leather carry case may help protect the surfaces and help prevent liquids (e.g., rain) from entering into the interior of the radio product. This product is not water proof, and exposing the unit to liquids may result in permanent damage to the unit.

If your radio product interior gets wet, then do not try to accelerate drying with the use of an oven or a dryer as this will damage the radio product and void the warranty. Instead, do the following:

- 1 Immediately power off the radio product.
- 2 Remove Battery and SIM card (if so equipped) from radio product.
- 3 Shake excess liquid from radio product.
- 4 Place the radio product and battery in an area that is at room temperature and has good air flow.
- 5 Let the radio product, battery, and SIM card dry for 72 hours before reconnecting the battery and/or powering on the radio product.

### Accessory Safety Information

If the radio product does not work after following the steps listed above, contact your dealer for servicing information.

Clean the external surfaces of the radio product with a damp cloth, using a mild solution of dishwashing detergent and water. Some household cleaners may contain chemicals that could seriously damage the radio product. Avoid the use of any petroleum-based solvent cleaners. Also, avoid applying liquids directly on the radio product.

# **Accessory Safety Information**

Important: Save these accessory safety instructions.

 Before using any battery or battery charger, read all the instructions for and cautionary markings on (1) the battery, (2) the battery charger, which may include a separate wall-mounted power supply or transformer, and (3) the radio product using the battery.  Do not expose any battery charger to water, rain, or snow as they are designed for indoor or in-vehicle use only.

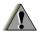

Warning: To reduce the risk of injury, charge only the rechargeable batteries described in "Battery" on page 5. Other types of batteries may burst, causing personal injury and damage.

- To reduce the risk of damage to the cord or plug, pull by the plug rather than the cord when you disconnect the battery charger from the power source outlet.
- Do not operate any battery charger with a damaged cord or plug — replace them immediately.
- Battery chargers may become warm during operation, but not hot. If it becomes hot to the touch, unplug it from the power outlet immediately and discontinue its use.
- Use of a non-recommended attachment to a battery charger may result in a risk of fire, electric shock, or injury to persons.
- Make sure the battery charger power cord is located so that it will not be stepped on, tripped over, or subjected to damage or stress.

### Safety and General Information

- An extension cord should not be used with any battery charger unless absolutely necessary.
   Use of an improper extension cord could result in a risk of fire and electric shock. If an extension cord must be used, make sure that:
  - The pins on the plug of the extension cord are the same number, size, and shape as those on the plug of the charger.
  - The extension cord is properly wired and in good electrical condition.
  - The cord size is 18AWG for lengths up to 100 feet and 16AWG for lengths up to 150 feet.
  - Do not operate any battery charger if it has received a sharp blow, has been dropped, or has been damaged in any way; take it to a qualified service technician.
  - Do not disassemble a battery charger; take it to a qualified service technician when service or repair is required. Incorrect reassembly may result in a risk of electric shock or fire.
  - Maximum ambient temperature around the power supply or transformer of any battery charger should not exceed 40°C (104°F).
  - The output power from the power supply or transformer must not exceed the rating given on the Desktop Dual-Pocket Charger.

- The disconnection from the line voltage is made by unplugging the power supply from the AC receptacle.
- To reduce risk of electric shock, unplug any battery charger from the outlet before attempting any maintenance or cleaning.

For optimum charging performance, turn off the radio product while charging it in any battery charger.

# MOTOROLA LIMITED WARRANTY

Note: FOR IDEN SUBSCRIBER PRODUCTS. ACCESSORIES AND SOFTWARE **PURCHASED IN THE UNITED STATES** OR CANADA

### What Does this Warranty Cover?

Subject to the exclusions contained below. Motorola, Inc. warrants its Motorola iDEN Digital Mobile and Portable Handsets ("Products"), Motorola-branded or certified accessories sold for use with these Products ("Accessories") and Motorola software contained on CD-Roms or other tangible media and sold for use with these Products ("Software") to be free from defects in materials and workmanship under normal consumer usage for the period(s) outlined below. This limited warranty is a consumer's exclusive remedy, and applies as follows to new Products. Accessories and Software purchased by consumers in the United States or Canada, which are accompanied by this written warranty:

### **PRODUCTS** COVERED

Products as defined

LENGTH OF COVERAGE

ahove

One (1) year from the date of purchase by the first consumer purchaser of the product.

Accessories as defined above

One (1) year from the date of purchase by the first consumer purchaser of the product.

Products or Accessories that are Repaired or Replaced.

The balance of the original warranty or for ninety (90) days from the date returned to the consumer. whichever is longer.

Software as defined above. Applies only to physical defects in the media that embodies the copy of the software (e.a. CD-ROM, or floppy disk).

Ninety (90) days from the date of purchase.

#### MOTOROLA LIMITED WARRANTY

#### What is not covered? (Exclusions)

**Normal Wear and Tear**. Periodic maintenance, repair and replacement of parts due to normal wear and tear are excluded from coverage.

**Batteries**. Only batteries whose fully charged capacity falls below 80% of their rated capacity and batteries that leak are covered by this limited warranty.

Abuse & Misuse. Defects or damage that result from: (a) improper operation, storage, misuse or abuse, accident or neglect, such as physical damage (cracks, scratches, etc.) to the surface of the product resulting from misuse; (b) contact with liquid, water, rain, extreme humidity or heavy perspiration, sand, dirt or the like, extreme heat, or food; (c) use of the Products or Accessories for commercial purposes or subjecting the Product or Accessory to abnormal usage or conditions; or (d) other acts which are not the fault of Motorola, are excluded from coverage.

#### Use of Non-Motorola Products and

Accessories. Defects or damage that result from the use of Non-Motorola branded or certified Products, Accessories, Software or other peripheral equipment are excluded from coverage. Unauthorized Service or Modification. Defects or damages resulting from service, testing, adjustment, installation, maintenance, alteration, including without limitation, software changes, or modification in any way by someone other than Motorola, or its authorized service centers, are excluded from coverage.

Altered Products. Products or Accessories with (a) serial numbers or date tags that have been removed, altered or obliterated; (b) broken seals or that show evidence of tampering; (c) mismatched board serial numbers; or (d) nonconforming or non-Motorola housings, antennas, or parts, are excluded from coverage.

Communication Services. Defects, damages, or the failure of Products, Accessories or Software due to any communication service or signal you may subscribe to or use with the Products, Accessories or Software is excluded from coverage.

Software Embodied in Physical Media. No warranty is made that the software will meet your requirements or will work in combination with any hardware or software applications provided by third parties, that the operation of the software products will be uninterrupted or error free, or that all defects in the software products will be corrected.

Software NOT Embodied in Physical Media. Software that is not embodied in physical media (e.g. software that is downloaded from the internet), is provided "as is" and without warranty.

Who is covered? This warranty extends only to the first consumer purchaser, and is not transferable.

What will Motorola Do? Motorola, at its option, will at no charge repair, replace or refund the purchase price of any Products, Accessories or Software that does not conform to this warranty. We may use functionally equivalent reconditioned/refurbished/pre-owned or new Products, Accessories or parts. No data, software or applications added to your Product, Accessory or Software, including but not limited to personal contacts, games and ringer tones, will be reinstalled. To avoid losing such data, software and applications please create a back up prior to requesting service.

How to Obtain Warranty Service or Other Information? To obtain service or information, please call:

Motorola iDEN Customer Services 1-800-453-0920 or 954-723-4910 TTY-877-483-2840

### Or visit us online at http://www.motorola.com/iden/support

You will receive instructions on how to ship the Products, Accessories or Software, at your expense, to a Motorola Authorized Repair Center. To obtain service, you must include: (a) a copy of your receipt, bill of sale or other comparable proof of purchase; (b) a written description of the problem; (c) the name of your service provider, if applicable; (d) the name and location of the installation facility (if applicable) and, most importantly; (e) your address and telephone number.

What Other Limitations Are There? ANY IMPLIED WARRANTIES. INCLUDING WITHOUT LIMITATION THE IMPLIED WARRANTIES OF MERCHANTABILITY AND FITNESS FOR A PARTICULAR PURPOSE. SHALL BE LIMITED TO THE DURATION OF THIS LIMITED WARRANTY, OTHERWISE THE REPAIR. REPLACEMENT, OR REFUND AS PROVIDED UNDER THIS EXPRESS LIMITED WARRANTY IS THE EXCLUSIVE REMEDY OF THE CONSUMER, AND IS PROVIDED IN LIEU OF ALL OTHER WARRANTIES, EXPRESS OF IMPLIED, IN NO EVENT SHALL MOTOROLA BE LIABLE. WHETHER IN CONTRACT OR TORT (INCLUDING NEGLIGENCE) FOR DAMAGES IN EXCESS OF THE PURCHASE PRICE OF THE

#### MOTOROLA LIMITED WARRANTY

PRODUCT, ACCESSORY OR SOFTWARE, OR FOR ANY INDIRECT, INCIDENTAL, SPECIAL OR CONSEQUENTIAL DAMAGES OF ANY KIND, OR LOSS OF REVENUE OR PROFITS, LOSS OF BUSINESS, LOSS OF INFORMATION OR DATA, SOFTWARE OR APPLICATIONS OR OTHER FINANCIAL LOSS ARISING OUT OF OR IN CONNECTION WITH THE ABILITY OR INABILITY TO USE THE PRODUCTS, ACCESSORIES OR SOFTWARE TO THE FULL EXTENT THESE DAMAGES MAY BE DISCLAIMED BY LAW.

Some states and jurisdictions do not allow the limitation or exclusion of incidental or consequential damages, or limitation on the length of an implied warranty, so the above limitations or exclusions may not apply to you. This warranty gives you specific legal rights, and you may also have other rights that vary from state to state or from one jurisdiction to another.

Laws in the United States and other countries preserve for Motorola certain exclusive rights for copyrighted Motorola software such as the exclusive rights to reproduce and distribute copies of the Motorola software. Motorola software may only be copied into, used in, and redistributed with, the Products associated with such Motorola

software. No other use, including without limitation disassembly of such Motorola software or exercise of the exclusive rights reserved for Motorola, is permitted.

# Limited Warranty Motorola Communication Products (International)

**Note:** This Warranty applies in Singapore and the Philippines.

# I. What This Warranty Covers and For How Long:

MOTOROLA warrants the MOTOROLA manufactured iDEN Communication Products listed below ("Product") against defects in material and workmanship under normal use and service for a period of time from the date of purchase as scheduled below:

iDEN Subscriber Digital Mobile and One (1) Year Portable Units

Product Accessories One (1) Year (manufactured by or under license from MOTOROLA)

Batteries One (1) Year

Rechargeable Batteries will be replaced during the applicable warranty period if:

- a. the battery capacity falls below 80% of rated capacity, or
- b. the battery develops leakage.

MOTOROLA, at its option, will at no charge either repair the Product (with new or reconditioned parts), replace it (with a new or reconditioned Product), or refund the purchase price of the Product during the warranty period provided it is returned in accordance with the terms of this warranty. Replaced parts or boards are warranted for the balance of the original applicable warranty period. All replaced parts of Product shall become the property of MOTOROLA.

This express limited warranty is extended by MOTOROLA to the original end user purchaser only and is not assignable or transferable to any other party. This is the complete warranty for the Product manufactured by MOTOROLA. MOTOROLA assumes no obligations or liability for additions or modifications to this warranty unless made in writing and signed by an officer of MOTOROLA. Unless made in a separate agreement between MOTOROLA and the original end user purchaser, MOTOROLA does not warrant the installation, maintenance or service of the Product.

### Limited Warranty Motorola Communication Products (International)

MOTOROLA cannot be responsible in any way for any ancillary equipment not furnished by MOTOROLA which is attached to or used in connection with the Product, or for operation of the Product with any ancillary equipment, and all such equipment if expressly excluded from this warranty. Because each system which may use the Product is unique, MOTOROLA disclaims liability for range, coverage, or operation of the system as a whole, or any portion of the system not produced by MOTOROLA, under this warranty.

## **II. General Provisions:**

This warranty sets forth the full extent of MOTOROLA'S responsibilities regarding the Product, Repair, replacement or refund of the purchase price, at MOTOROLA'S options, is the exclusive remedy. THIS WARRANTY IS GIVEN IN LIEU OF ALL OTHER EXPRESS WARRANTIES. IMPLIED WARRANTIES. INLCUDING WITHOUT LIMITATION. IMPLIED WARRANTIES OF MERCHANTABILITY AND FITNESS FOR A PARTICULAR PURPOSE, ARE LIMITED TO THE DURATION OF THIS LIMITED WARRANTY TO THE FULL EXTENT SUCH MAY BE DISCLAIMED BY LAW. IN NO EVENT SHALL MOTOROLA BE LIABLE FOR DAMAGES IN EXCESS OF THE PURCHASE PRICE OF THE PRODUCT, FOR ANY LOSS OF USE, LOSS OF

TIME, INCONVENIENCE, COMMERCIAL LOSS, LOST PROFITS OR SAVINGS OR OTHER INCIDENTAL, SPECIAL OR CONSEQUENTIAL DAMAGES ARISING OUT OF THE USE OR INABILITY TO USE SUCH PRODUCT, TO THE FULL EXTENT SUCH MAY BE DISCLAIMED BY LAW.

# III. How to Get Warranty Service:

You must provide proof of purchase (bearing the date of purchase and Product item serial number) in order to receive warranty service and, also, deliver or send the Product item, transportation and insurance prepaid, to an authorized warranty service location. Warranty service will be provided by MOTOROLA through one of its authorized warranty service locations. If you first contact the company which sold you the Product (e.g., dealer or communication service provider), it can facilitate your obtaining warranty service.

# IV. What This Warranty Does Not Cover:

 Defects or damage resulting from use of the Product in other than its normal and customary manner.

- b. Defects or damage from misuse, accident, water, or neglect.
- Defects or damage from improper testing, operation, maintenance, installation, alteration, modification, or adjustment.
- d. Breakage or damage to antennas unless caused directly by defects in material workmanship.
- e. A Product subjected to unauthorized Product modifications, disassemblies or repairs (including, without limitation, the audition to the Product of non-MOTOROLA supplied equipment).
- Product which has had the serial number removed or made illegible.
- g. Rechargeable batteries if:
  - Any of the seals on the battery enclosure of cells are broken or show evidence of tampering.
  - The damage or defect is caused by charging or using the battery in equipment or service other than the Product for which it is specified.
- h. Freight costs to the repair depot.
- A Product which, due to illegal or unauthorized alteration of the software/firmware in the Product, does not function in accordance with

- MOTOROLA'S published specifications or the local type acceptance labeling in effect for the Product at the time the Product was initially distributed from MOTOROLA.
- Scratches or other cosmetic damage to Product surfaces that does not effect the operation of the Product.
- k. Normal and customary wear and tear.
- Exclusion for defects or damage arising from use of the products in connection with non-MOTOROLA equipment.

# VI. Patent and Software Provisions:

MOTOROLA will defend, at its own expense, any suit brought against the end user purchaser to the extent that it is based on a claim that the Product or parts infringe a patent, and Motorola will pay those costs and damages finally awarded against the end user purchaser in any such suit which are attributable to any such claim, but such defense and payments are conditioned on the following:

- a. That MOTOROLA will be notified promptly in writing by such purchaser of any notice of such claim;
- That MOTOROLA will have sole control of the defense of such suit and all negotiations for its

### Limited Warranty Motorola Communication Products (International)

- settlement or compromise; and
- c. Should the Product or parts become, or in MOTOROLA'S opinion be likely to become, the subject of a claim of infringement of a patent, that such purchaser will permit MOTOROLA, at its option and expense, either to procure for such purchaser the right to continue using the Product or parts or to replace or modify the same so that it becomes non-infringing or to grant such purchaser a credit for the Product or parts as depreciated and accept its return. The depreciation will be an equal amount per year over the lifetime of the Product or parts as established by MOTOROLA.

MOTOROLA will have no liability with respect to any claim of patent infringement which is based upon the combination of the Product or parts furnished hereunder with software, apparatus or devices not furnished by MOTOROLA, nor will MOTOROLA have any liability for the use of ancillary equipment or software not furnished by MOTOROLA which is attached to or sued in connection with the Product or any parts thereof. In no event shall MOTOROLA be liable for any incidental, special or consequential damages arising from any claim of patent infringement or alleged infringement.

Laws in the United States and other countries preserve for MOTOROLA certain exclusive rights for copyrighted MOTOROLA software, such as the exclusive rights to reproduce in copies and distribute copies of such MOTOROLA software. MOTOROLA software may be used in only the Product in which the software was originally embodied and such software in such Product may not be replaced, copied, distributed, modified in any way, or used to produce any derivative thereof. No other use including, without limitation, alteration, modification, reproduction, distribution, or reverse engineering of such MOTOROLA software or exercise or rights in such MOTOROLA software is permitted. No license is granted by implication, estoppel or otherwise under MOTOROLA patent rights or copyrights.

# Patent and Trademark Information

© 2004 Boost Worldwide, Inc. All rights reserved. BOOST, BOOST and Logo, BOOST MOBILE, BOOST MOBILE and Logo, and the Logo are trademarks and/or service marks of Boost Worldwide. Inc.

©2004 Nextel Communications, Inc. NEXTEL®, the NEXTEL logo®, NEXTEL ONLINE®, NEXTEL. Done.™, PUSH TO TALK™, PTT™, DIRECT CONNECT™, GROUP CONNECT™ and NEXTEL WORLDWIDE® are service marks, trademarks, and/or registered trademarks owned by Nextel Communications, Inc.

MOTOROLA, the Stylized M Logo and all other trademarks indicated as such herein are trademarks of Motorola, Inc. ® Reg. U.S. Pat. & Tm. Off. © 2003 Motorola, Inc. All rights reserved.

Microsoft and Microsoft Internet Explorer are registered trademarks of Microsoft Corporation.

T9 is a trademark owned by Tegic Communications.

T9® Text Input Patent and Trademark Information

This product is covered by U.S. Pat. 5,818,437, U.S. Pat. 5,953,541, U.S. Pat. 6,011,554 and other patents pending.

All other product names or services mentioned in this manual are the property of their respective trademark owners.

Software Copyright Notice

The Motorola products described in this manual may include copyrighted Motorola and third party software stored in semiconductor memories or other media. Laws in the United States and other countries preserve for Motorola and third party software providers certain exclusive rights for copyrighted software, such as the exclusive rights to distribute or reproduce the copyrighted software. Accordingly, any copyrighted software contained in the Motorola products may not be modified, reverse-engineered, distributed, or reproduced in any manner to the extent allowed by law. Furthermore, the purchase of the Motorola products shall not be deemed to grant either directly or by implication, estoppel, or otherwise. any license under the copyrights, patents, or patent applications of Motorola or any third party software provider, except for the normal, non-exclusive. royalty-free license to use that arises by operation of law in the sale of a product.

| Index                                                                                                    | С                                                                                                    | from MMS messages 55                                                                                                    |
|----------------------------------------------------------------------------------------------------|----------------------------------------------------------------------------------------------------|----------------------------------------------------------------------------------------------------|
| A Accessories 15 safety 130 Alpha mode 26 B Backlight 98 Battery charging 5, 6 door 3 inserting 5 safety 129 Battery Use and Maintenance 7 Baud rate 101 Boost Mobile Customer Care 111 Boost Mobile Terms and Conditions of Prepaid Service 114 Boost Mobile text messages 62 receiving 62 Boost Mobile Voice Mail 9, 40 | C Call alerts 22 deleting 23 queue 22 receiving 22 responding 22, 23 sending 22 sorting 23 viewing 22 Call forwarding 67 all calls 67 missed calls 68 off 67 Call Hold 74 Call restrictions 78 Call Timers 76 Calls answering automatically 98 answering with any key 98 emergency 20 ending 18 entering number 18 | from MMS messages 55 from Recent calls 19 from SMS messages 62 icons 18 international 75 on hold 74 receiving 17 redialing 20, 98 TTY, see TTY calls Clock 98 Contacts 19, 29 addressing MMS messages 50 capacity 33 creating entries 31 creating MMS messages 50 deleting 33 editing entries 32 icons 29 International numbers 34 searching 30 showing all entries 31 showing only Boost Walkie-Talkie 30 |
|                                                                                                    | from Contacts 19 from memo 35                                                                                                    | SIM card 29                                                                                                    |

| storing fast 32                                                                                                    | E                                                                                                    | 1                                                                                                    |
|----------------------------------------------------------------------------------------------------|----------------------------------------------------------------------------------------------------|----------------------------------------------------------------------------------------------------|
| storing from idle screen 32<br>storing from Memo 32, 35<br>storing from MMS messages                                                                   | Email <b>29, 32</b> Emergency calls <b>20</b> Enabling Over-the-Air Security <b>8</b>                                                                                     | Icons<br>calls 18<br>Contacts 29                                                                                                    |
| 56 storing from recent calls 24, 32 type 24, 29 viewing 30                                                                                             | End key 2  F Finding Your Phone Number 8                                                                                                    | drafts 53 Inbox 54 main menu 10 Recent calls 24                                                                                            |
| D                                                                                                    | G                                                                                                    | sent items <b>54</b>                                                                                                    |
| Dialing codes non-emergency numbers 78 telecommunications relay service 78 Directory Assistance 79 Display backlight 98 contrast 97 options 9 screen 9 | GPS Enabled 65 almanac data 69 best results 68 emergency calls 21, 66 map software 71 privacy options 70 security 71 viewing location 67 GPS PIN 100 GPS, see GPS Enabled | status 11 text entry 26 Idle screen 9 storing to Contacts 32 Inbox 54, 55 icons 54 International numbers 75 calling 75 storing 34 Internet |
| Drafts <b>52</b> see also MMS messages, drafts icons <b>53</b>                                                                                         | H<br>Handset, see phone<br>Headset 98                                                                                                    | security 66  J  Java Applications 57  Java applications  deleting 58                                                                       |

## Index

| memory 59                              | Message center 37, 39                                              | quick notes <b>52</b>      |
|----------------------------------------|--------------------------------------------------------------------|----------------------------|
| K                                      | see also messages                                                  | replying <b>55</b>         |
| Keypad <b>2</b>                        | MMS messages 54                                                    | sending <b>47, 52, 53</b>  |
| locking <b>100</b>                     | SMS messages 61                                                    | sent items 53              |
| I                                      | voice mail 39                                                      | setting up <b>58</b>       |
| L onguego 09                           | Message notifications 37                                           | storing to Contacts 56     |
| Language <b>98</b><br>Lists, see menus | setting options 37                                                 | N                          |
| Locking the Keypad <b>14</b>           | Messages 36                                                        | Navigation key 2           |
| · ,,                                   | see also voice mail, MMS                                           | Non-emergency numbers 78   |
| M                                      | messages, SMS messages,<br>Boost Mobile text messages,             | Numeric mode 28            |
| Memo <b>35</b>                         | and Web alerts                                                     | 0                          |
| calling from 35                        | receiving 37                                                       | •                          |
| creating 35                            | Microbrowser 65                                                    | OARSS, see over-the-air    |
| editing <b>35</b>                      | MMS messages 47                                                    | programing 8               |
| storing to Contacts 32, 35             | calls from 55                                                      | Over-the-air programming 8 |
| viewing <b>35</b>                      | composing 47                                                       | Р                          |
| Memory                                 | deleting <b>52</b> , <b>53</b> , <b>55</b> , <b>58</b> , <b>60</b> | Password                   |
| Java applications 59                   | drafts 52                                                          | voice mail <b>41</b>       |
| MMS messages 36, 59                    | forwarding 53, 55                                                  | Passwords 100              |
| ring tones <b>64</b>                   | going to website 57                                                | Patent information 140     |
| Menu key <b>2, 10</b>                  | Inbox 54                                                           | Pauses                     |
| Menus 10                               | locking <b>55</b>                                                  | dialing <b>74</b>          |
| context-sensitive 2, 10                | memory <b>36, 59</b>                                               | storing 33                 |
| main menu 10                           | message center <b>54</b>                                           | Personalize 99             |
|                                        |                                                                    |                            |

| Phone 2, 9 active line 98 locking 100 off 7 on 7 only 101 setting up 2 Phone calls call restrictions 78 Powering On and Off 7 Profiles 107 Programming, over-the-air 8 PUK code 14  Q Quick notes 52 see also MMS messages, Quick notes R | icons 24 storing to Contacts 24, 32 viewing 24 Redialing 20, 98 Ring tones 29, 62 deleting 64 downloading 64 memory 64 off 62 setting 62 setting in Contacts 31, 63 vibrate 62 viewing assigned 63 Ringer 97 see also Ring tones off 97  S Safety 124 | Security 66, 100 Send key 2 Sent items 53 see also MMS messages, sent items icons 54 Settings 98 resetting 101 Shortcuts 95 SIM inserting 4 removing 4 SIM card 3, 12 Contacts 29 SIM PIN 12, 100 changing 13 requirement 13 unblocking 14 SMS messages 61 |
|----------------------------------------------------------------------------------------------------|----------------------------------------------------------------------------------------------------|----------------------------------------------------------------------------------------------------|
| Radio frequency 124 Recent calls 19, 24 addressing MMS messages 51 creating MMS messages 50 deleting 25 display time 101                                                                                                    | accessory 130 battery 129 electromagnetic interference 127 medical devices 127 radio frequency 124                                                                                                    | calling from 62 message center 61 receiving 61 Speed Dial 30, 32 Status messages 112                                                                                                    |

# Index

| Two-Way messages              | Warranty 136                                                                                                    |
|-------------------------------|----------------------------------------------------------------------------------------------------|
| sending 63                    | Web alerts 62                                                                                                    |
| -                             | deleting <b>63</b><br>receiving <b>62</b>                                                                                                    |
| 9 .                           | White Page listings <b>79</b>                                                                                                    |
| 20                            | Word mode <b>26</b>                                                                                                    |
| V                             |                                                                                                    |
| Voice Mail                    | Υ                                                                                                    |
| changing password 41          | Yellow Page listings <b>79</b>                                                                                                    |
| greetings 41                  |                                                                                                    |
| group lists 45                |                                                                                                    |
| message forwarding 46         |                                                                                                    |
| playing messages 40           |                                                                                                    |
| Voice mail 39                 |                                                                                                    |
| receiving 39                  |                                                                                                    |
| sending calls to 17           |                                                                                                    |
| setting up 9, 40              |                                                                                                    |
|                               |                                                                                                    |
| Volume, setting <b>97, 99</b> |                                                                                                    |
| W                             |                                                                                                    |
| Waits                         |                                                                                                    |
| dialing <b>74</b>             |                                                                                                    |
| storing 33                    |                                                                                                    |
| Walkie-Talkie Options 99      |                                                                                                    |
|                               | sending 63 U Using Speed Dial and Turbo Dial 20 V Voice Mail changing password 41 greetings 41 group lists 45 message forwarding 46 playing messages 40 Voice mail 39 receiving 39 sending calls to 17 setting up 9, 40 Voice name 30 Volume, setting 97, 99 W Waits dialing 74 storing 33 |